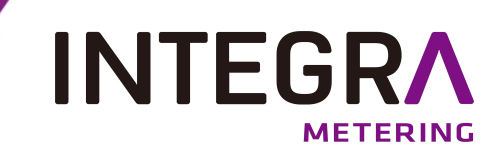

# **aquaradio® Mobile Receiver**

**Tragbarer Radiosender und -empfänger mit Bluetooth-Schnittstelle Bedienungsanleitung**

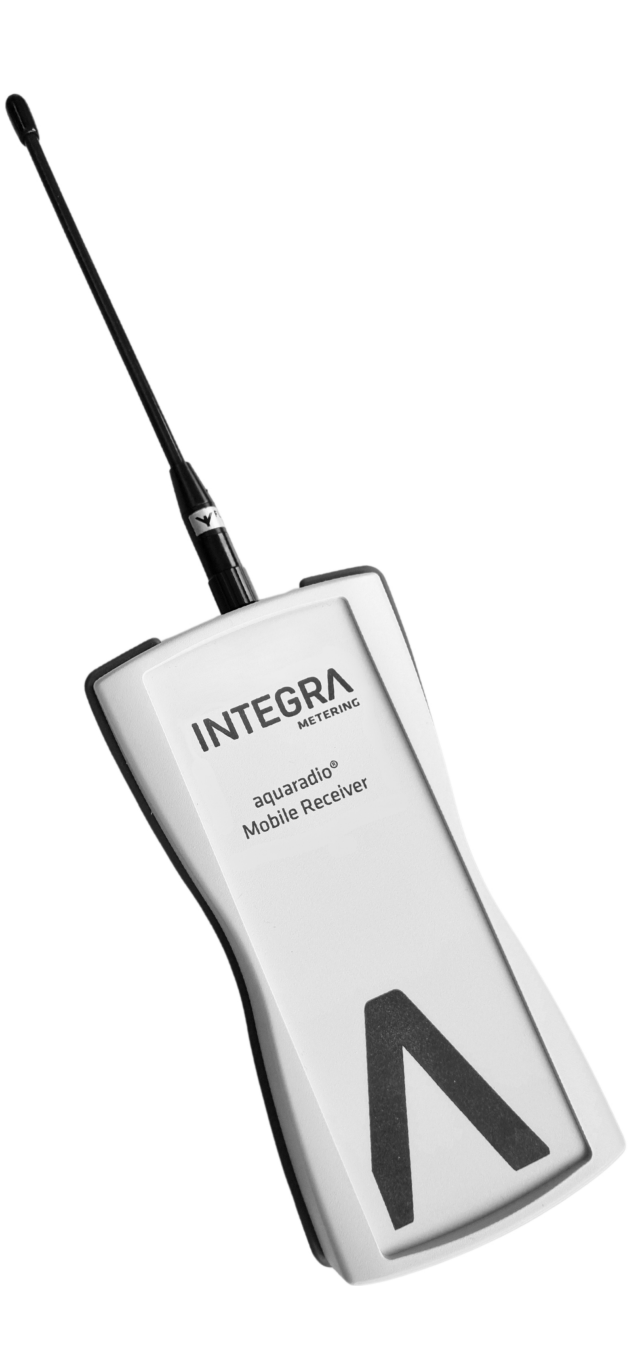

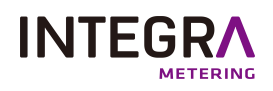

# **Inhaltsverzeichnis**

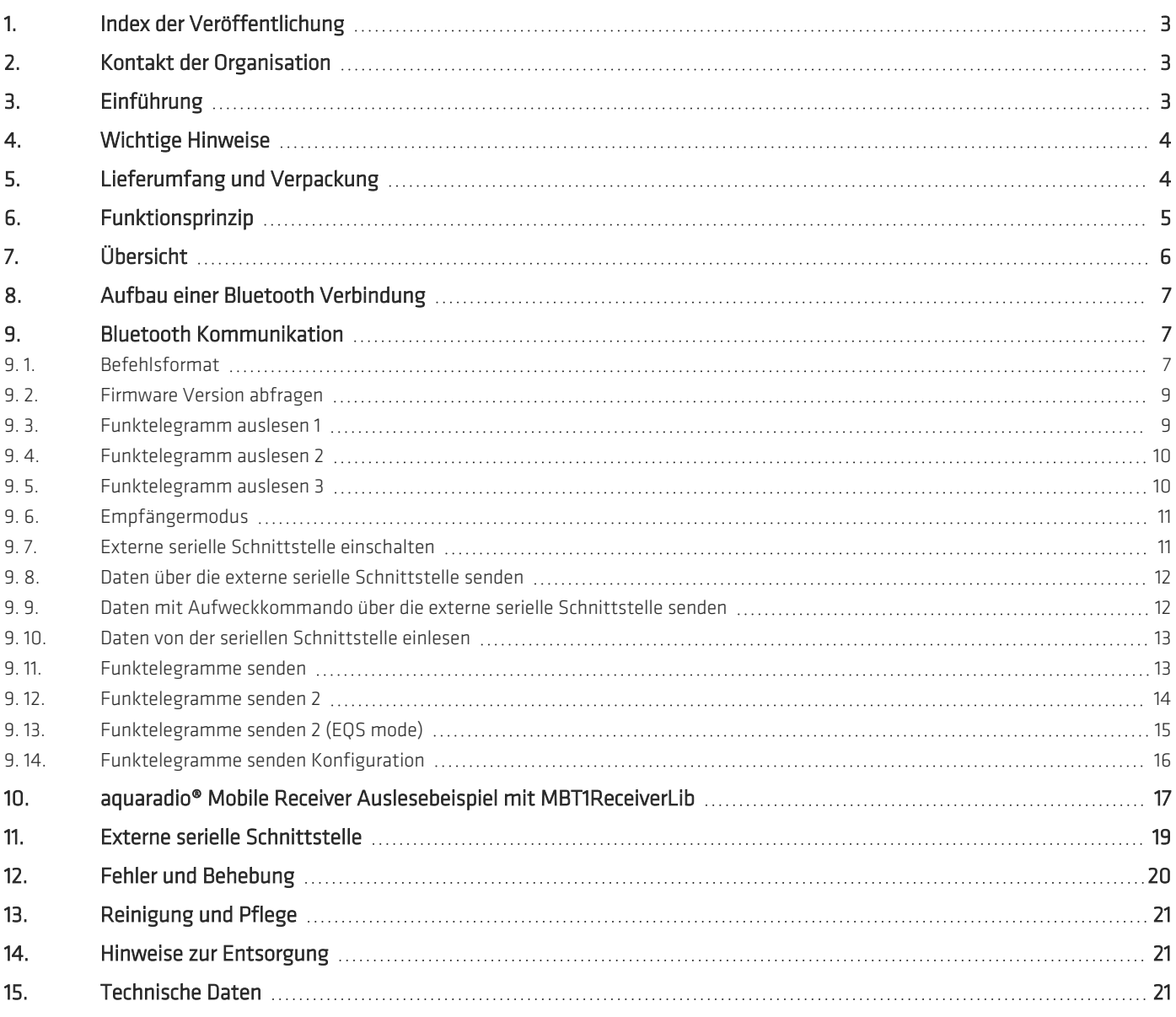

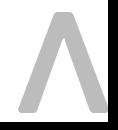

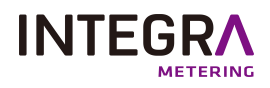

# **1. Index der Veröffentlichung**

<span id="page-2-0"></span>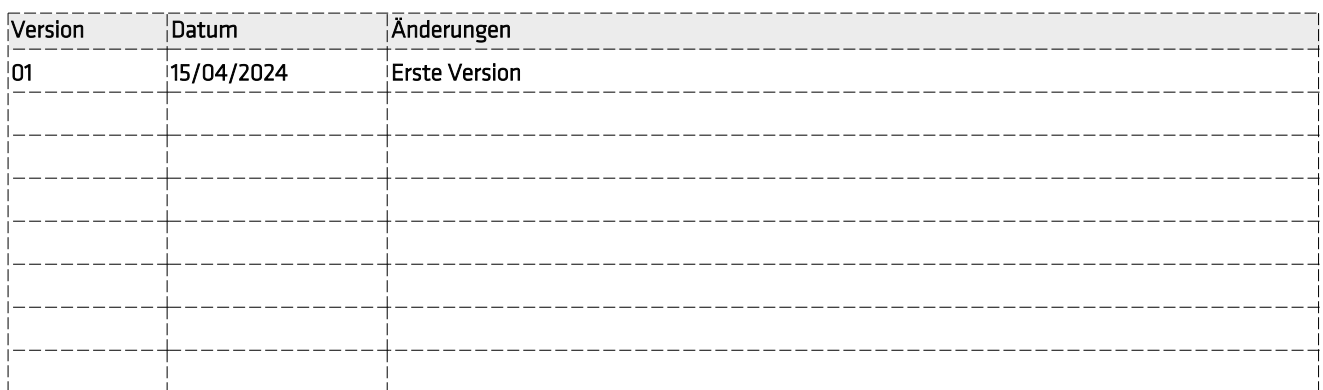

# <span id="page-2-1"></span>**2. Kontakt der Organisation**

INTEGRA Metering AG Ringstrasse 75 CH-4106 Therwil Switzerland

Telefonnummer: +33 5 61 11 23 56 info@integra-metering.com [www.integra-metering.com](http://www.integra-metering.com/)

Diese Anleitung darf ohne ausdrückliche schriftliche Genehmigung des Herausgebers weder ganz noch teilweise in irgendeiner Form vervielfältigt werden.

Die in dieser Anleitung enthaltenen Abbildungen und Informationen unterliegen technischen Änderungen, die zur Verbesserung des Produkts erforderlich sind.

### © INTEGRA Metering AG/ CH-4106 Therwil/ Switzerland/ Alle Rechte vorbehalten

Der Name aquaradio® Mobile Receiver und dieses Handbuch sind urheberrechtlich geschützt. Jede Verwertung ist ohne Zustimmung des Herausgebers unzulässig. Das gilt insbesondere für Vervielfältigungen, Übersetzungen, Mikroverfilmungen und die Einspeicherung und Verarbeitung in elektronischen Systemen.

In diesem Handbuch werden eingetragene Warenzeichen, Handelsnamen und Gebrauchsnamen verwendet. Auch wenn diese nicht als solche gekennzeichnet sind, gelten die entsprechenden Schutzbestimmungen.

Der aquaradio® Mobile Receiver und die vorliegende Dokumentation wurden mit Sorgfalt entwickelt und auf ihre Fehlerfreiheit getestet. Dennoch ist es möglich, dass nicht erkannte Fehler auftreten. Die INTEGRA Metering übernimmt keine Haftung für Schäden oder Folgeschäden, die im Zusammenhang mit diesem Produkt, bei der Benutzung dieses Produkts oder durch die Fehlbedienung dieses Produkts entstanden sind. Uneingeschränkt eingeschlossen sind dabei Betriebsunterbrechungen, Produktionsunterbrechungen, Personenschäden, Verlust von Daten oder Informationen oder jedwedem anderen finanziellen Verlust. Generell ist die Haftung auf den Betrag beschränkt, der für dieses Produkt bezahlt worden ist.

# **3. Einführung**

<span id="page-2-2"></span>.

Der aquaradio® Mobile Receiver ist ein tragbarer Funkempfänger mit Bluetooth Schnittstelle für Wireless M-Bus Ressourcenzähler (zurzeit für Modus T1, T2 und C1). Ein wieder aufladbarer Lithium Ionen Akku ermöglicht eine Betriebszeit von bis zu 20 Stunden mit einer Ladung.

Der aquaradio® Mobile Receiver wird normalerweise zusammen mit einem tragbaren Computer zur mobilen Auslesung von Funkverbrauchszählern (Elektrizität, Gas, Wasser, Wärme und andere) eingesetzt.

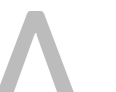

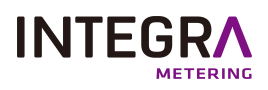

<span id="page-3-0"></span>Aufgrund des wasserdichten Gehäuses (IP 64) und der mechanisch robusten Konstruktion (EN 60721 Klasse 7M3) kann das Gerät auch bei rauen Umgebungsbedingungen ohne weiteren Gehäuseschutz eingesetzt werden. Weiterhin ist der aquaradio® Mobile Receivermit einer seriellen Schnittstelle ausgerüstet, an die z.B. Geräte zur Konfiguration von Verbrauchszählern angeschlossen werden können.

# **4. Wichtige Hinweise**

- <sup>l</sup> Der aquaradio® Mobile Receiver wird seiner Bestimmung entsprechend zum mobilen Empfang von M-Bus Modus T1, T2 und C1 Funkverbrauchszähler Telegrammen und deren Übertragung an einen tragbaren Computer über eine Bluetooth Schnittstelle eingesetzt.
- Der aquaradio® Mobile Receiver darf nur von Fachkräften in Betrieb genommen werden.
- <sup>l</sup> Der aquaradio® Mobile Receiver darf nur in Umgebungen eingesetzt werden, die seiner Gehäuseschutzart (IP 64) und seiner Betriebstemperatur (-5° C bis +55° C) entsprechen.
- <sup>l</sup> Der eingebaute Lithium Ionen Akku darf nicht bei Temperaturen unterhalb von 0° C oder oberhalb von +45° C aufgeladen werden (Laden des Akkus nur bei Temperaturen von +0° C bis +45° C).
- Nur das mitgelieferte Ladegerät darf zum Aufladen des aquaradio® Mobile Receiver Akkus verwendet werden. Das Ladegerät darf nur mit dem korrekten Steckadapter verwendet werden. Das Ladegerät darf nur an trockenen, wettergeschützten Orten verwendet werden.
- <sup>l</sup> Zum Einstecken des runden Akkuladesteckers in den aquaradio® Mobile Receiver darf keine Kraft angewendet werden. Der Stecker muss so lange gedreht werden, bis er leichtgängig in die Gerätebuchse hineinrutscht. Der Stecker darf nur leicht verschraubt werden.
- <sup>l</sup> Der aquaradio® Mobile Receiver muss vor der erstmaligen Verwendung einmal komplett aufgeladen werden.
- <sup>l</sup> Der aquaradio® Mobile Receiver ist kein kalibriertes Messgerät. Die übertragenen Verbrauchszählerstände und Verbräuche sind rein informeller Natur.
- · Im Falle von Störungen reparieren Sie das Gerät bitte nicht selbst, da dadurch jeglicher Garantieanspruch erlischt. Geben Sie das Gerät zur Reparatur an Ihren Lieferanten.
- <span id="page-3-1"></span><sup>l</sup> Öffnen Sie das Gehäuse nicht. Versuchen Sie insbesondere nicht den eingebauten Lithium Ionen Akku auszubauen, auszutauschen oder zu öffnen. Auf keinen Fall darf der Lithium Ionen Akku kurzgeschlossen werden.

# **5. Lieferumfang und Verpackung**

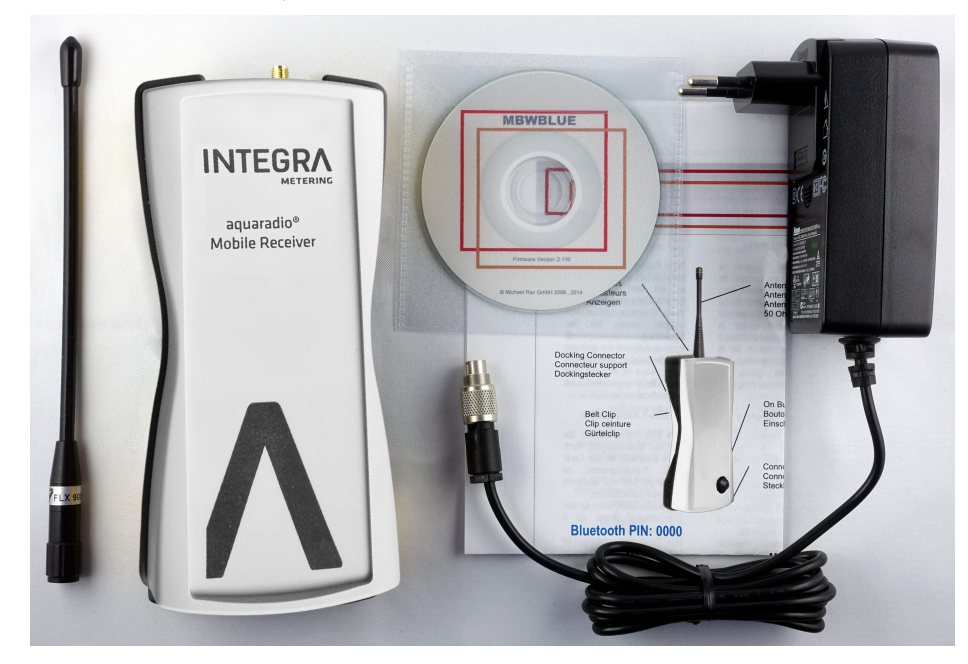

Bitte vergewissern Sie sich, dass der Lieferumfang komplett ist. Zum Lieferumfang des aquaradio® Mobile Receiver gehören:

- 1 aquaradio® Mobile Receiver
- •1 Antenne

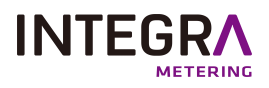

- <sup>l</sup> 1 Ladegerät
- 1 Kurzanleitung
- 1 CD mit Dokumentation

Verpackungen sind wiederverwendbar oder können dem Rohstoffkreislauf zurückgeführt werden. Bitte entsorgen Sie nicht mehr benötigtes Verpackungsmaterial ordnungsgemäß. Sollten Sie beim Auspacken einen Transportschaden bemerken, setzen Sie sich bitte sofort mit Ihrem Lieferanten in Verbindung.

### <span id="page-4-0"></span>Achten Sie darauf, dass die Verpackungsfolie nicht in die Hände von Kindern gelangt. Es besteht Erstickungsgefahr!

# **6. Funktionsprinzip**

Der aquaradio® Mobile Receiver ist ein Funkempfänger für wireless M-Bus Modus T1, T2 und C1 Verbrauchszähler (Elektrizität, Gas, Wasser, Wärme und andere). Die empfangenen Funktelegramme der Verbrauchszähler werden in einem internen Speicher zwischengespeichert und sofort über die Bluetooth Schnittstelle an einen tragbaren Computer übertragen, sofern die Bluetooth Verbindung aufgebaut ist. Wenn die Bluetooth Verbindung nicht aufgebaut ist sammelt der aquaradio® Mobile Receiver alle empfangenen Funktelegramme (bis zu 150) und überträgt diese dann auf einmal, sobald wieder eine Bluetooth Verbindung vorhanden ist.

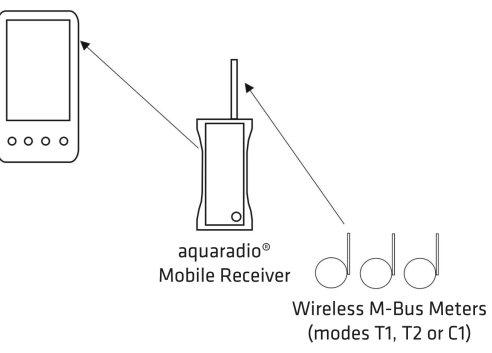

Aufgrund seines eingebauten, wiederaufladbaren Lithium Ionen Akkus hat der aquaradio® Mobile Receiver eine Betriebsdauer von ungefähr 20 Stunden mit einer Ladung (ohne Benutzung der externen seriellen Schnittstelle). Das Wiederaufladen des Akkus dauert, je nach Ladezustand des Akkus, zwischen 4 und 5 Stunden.

Der aquaradio® Mobile Receiver hat einen 50 Ohm SMA Antennensteckbuchse für entsprechende Antennen.

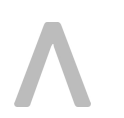

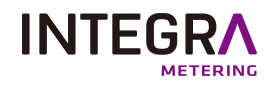

# **7. Übersicht**

<span id="page-5-0"></span>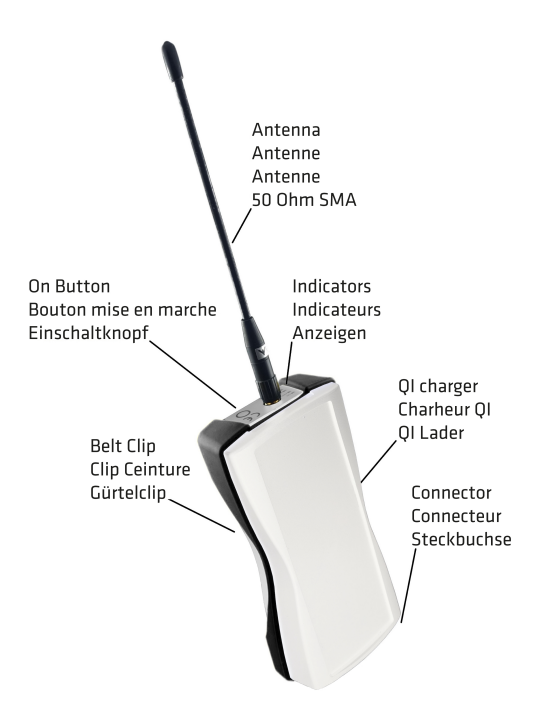

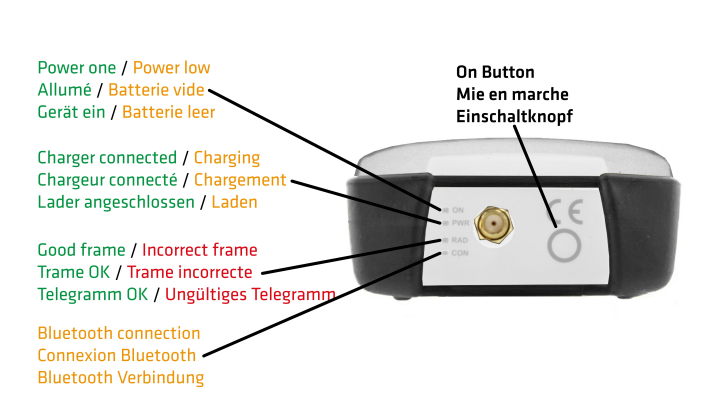

### Antenne:

Die Antenne darf nur handfest auf die SMA Steckbuchse geschraubt werden. Es ist möglich jede beliebige 868 MHz, 50 Ohm Antenne, wie z.B. eine Autodachantenne, zu verwenden. Es kann aber nicht garantiert werden, dass andere Antennen gleich gut wie die mitgelieferte Antenne empfangen oder überhaupt empfangen. Grundsätzlich erlischt bei Verwendung einer anderen Antenne, bei Verwendung von aktiven Antennen oder bei Verwendung von Antennenvorverstärkern die Garantie des Gerätes. Beim Anschrauben der Antenne dürfen keine elektrostatischen Entladungen auftreten.

#### Einschaltknopf:

Drücken sie diesen Knopf um den aquaradio® Mobile Receiver einzuschalten. Die Einschaltanzeige leuchtet grün auf. Nach ca. 5 Sekunden ist der interne Selbsttest beendet und das Gerät ist bereit Funktelegramme zu empfangen.

Das Gerät schaltet sich nach 10 Minuten automatisch aus wenn keine Bluetooth Verbindung besteht.

Wenn der Einschaltknopf länger als 5 Sekunden gedrückt bleibt, wird das Gerät manuell ausgeschaltet.

### Stecker:

Der Akkuladestecker befindet sich an der Unterseite des Geräts.

Zusätzlich zum Akkuladen dient der Stecker auch als Schnittstelle für externe, serielle Geräte. Daher ist es nicht möglich das Akku Ladegerät und ein externes, serielles Gerät gleichzeitig anzuschließen.

#### QI Lader:

Zum drahtlosen Laden kann der aquaradio® Mobile Receiver mittig auf einen QI Lader gelegt werden.

#### LED Gerät ein / LED Batterie leer:

#### Gerät ist eingeschaltet (ON)

#### Akku entleert (ON)

Die Einschaltanzeige leuchtet grün, wenn das Gerät eingeschaltet ist. Wenn der Akkuladezustand kritisch wird, leuchtet die Anzeige orange. In diesem Fall sollte das Gerät so schnell wie möglich mit dem Akku Ladegerät verbunden werden. Ungefähr 4 Minuten nach der orangen Anzeige schaltet sich das Gerät automatisch ab.

#### LED Ladegerät angeschlossen:

Ladegerät ist angeschlossen (PWR)

### LED Batterie leer:

Akku entleert (PWR)

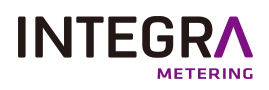

Die Akku Ladeanzeige PWR leuchtet orange, wenn das Ladegerät mit dem aquaradio® Mobile Receiver verbunden ist und der interne Lithium Ionen Akku geladen wird. Wenn der Akku vollgeladen ist leuchtet die Anzeige PWR grün und das Ladegerät kann vom aquaradio® Mobile Receiver getrennt werden. Aufgrund der geringen Selbstentladung des Lithium Ionen Akkus ist es nicht nötig, das Ladegerät permanent an den aquaradio® Mobile Receiver anzuschließen.

### Funkempfangsanzeige:

### Gültiges Funktelegramm (RAD)

### Ungültiges Funktelegramm (RAD)

Die Funktelegrammanzeige RAD leuchtet grün, wenn ein gültiges Funktelegramm empfangen wurde. Die Funktelegrammanzeige RAD leuchtet rot, wenn ein ungültiges (fehlerhaftes) Funktelegramm empfangen wurde.

#### HINWEIS:

Wenn die Funktelegrammanzeige RAD und die ON Anzeige beide rot blinken, dann hat der interne Selbsttest einen Fehler festgestellt. Schalten Sie in diesem Fall das Gerät manuell aus und danach wieder ein. Wenn der Fehler bestehen bleibt schicken Sie das Gerät bitte zur Reparatur ein..

#### Bluetooth Anzeige:

Blinkt 1x langsam: keine Bluetooth Verbindung (CON) Blinkt 2x schnell: Bluetooth Verbindung (CON)

Die Bluetooth Anzeige CON leuchtet, einige Sekunden nachdem das Gerät eingeschaltet wurde, kurz orange auf. Wenn die orange CON Anzeige permanent leuchtet, liegt ein Fehler im Bluetooth Modul vor.

In diesem Fall ist das Gerät aus- und wieder einzuschalten.

Wenn die orange CON Anzeige 1x langsam blinkt ist keine Bluetooth Verbindung aufgebaut.

<span id="page-6-0"></span>Wenn die orange CON Anzeige 2x schnell blinkt ist eine Bluetooth Verbindung aufgebaut.

# **8. Aufbau einer Bluetooth Verbindung**

Nach dem Einschalten des aquaradio® Mobile Receiver und vor Aufbau einer Bluetooth Verbindung muss ungefähr 5 Sekunden lang gewartet werden. Diese Zeitspanne ist für die interne Initialisierung aller aquaradio® Mobile Receiver Module notwendig. Danach müssen Sie die Bluetooth Konfigurationsseite auf Ihrem tragbaren Computer aufrufen und eine Bluetooth Gerätesuche starten. Die Vorgehensweise variiert von Computer zu Computer, daher sollten sie auch das Handbuch oder die Online Hilfe Ihres Computers zu Rate ziehen.

Mit dem Bluetooth Namen bzw. der Seriennummer des aquaradio® Mobile Receiver auf dem Etikett auf der Rückseite des Gerätes (z.B. aquaradio® Mobile Receiver 0ABB01) können Sie überprüfen, ob es korrekt gefunden wurde.

#### Wenn Sie nach einem Kopplungscode / Verbindungsschlüssel / PIN gefragt werden, geben Sie bitte viermal null ein: 0000.

<span id="page-6-1"></span>Danach sollten Sie den aquaradio® Mobile Receiver mit einer virtuellen seriellen Schnittstelle (SPP, serial profile protocol) verbinden. Dies wird ebenfalls über die Bluetooth Konfigurationsseite Ihres Computers gemacht. Bitte notieren Sie sich die dem aquaradio® Mobile Receiver zugeordnete serielle Schnittstelle (z.B. COM12). Durch Öffnen dieser seriellen Schnittstelle wird automatisch eine Verbindung mit dem aquaradio® Mobile Receiver hergestellt und Sie können Befehle an das Gerät senden.

# **9. Bluetooth Kommunikation**

Nachdem Sie den aquaradio® Mobile Receiver mit einer virtuellen seriellen Schnittstelle Ihres tragbaren Computers verbunden haben können Sie die Auslesung der Funktelegramme starten. Die virtuelle serielle Schnittstelle sollte wie folgt geöffnet werden:

### 115200,8,N,1

<span id="page-6-2"></span>115200 Baud, 8 Datenbits, Kein Parity Bit, 1 Stop Bit, Hardware Flusskontrolle oder keine Flusskontrolle

### **9. 1. Befehlsformat**

Das allgemeine Befehlsformat für die aquaradio® Mobile Receiver Kommunikation ist (alle Bytes hexadezimal): 01 FE LL CD [Data] CRC CRC

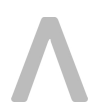

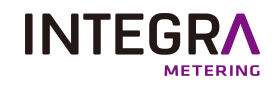

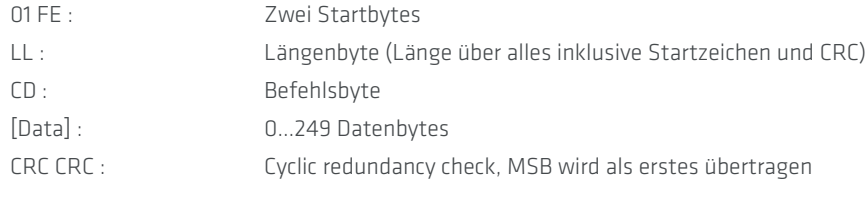

### Der CRC wird mit folgendem Erzeugerpolynom berechnet:

*X16 + X13 + X12 + X11 + X10 + X8 + X6 + X5 + X2 + 1*

Der CRC wird über alle Bytes des Befehls berechnet mit Ausnahme des CRC selbst (vom ersten Startbytes bis zum letzten Byte vor dem CRC).

Unten ist ein Beispielcode für die Berechnung des CRC gezeigt:

WORD CRCTable[256]={

0x0000,0x3D65,0x7ACA,0x47AF,0xF594,0xC8F1,0x8F5E,0xB23B, 0xD64D,0xEB28,0xAC87,0x91E2,0x23D9,0x1EBC,0x5913,0x6476, 0x91FF,0xAC9A,0xEB35,0xD650,0x646B,0x590E,0x1EA1,0x23C4, 0x47B2,0x7AD7,0x3D78,0x001D,0xB226,0x8F43,0xC8EC,0xF589, 0x1E9B,0x23FE,0x6451,0x5934,0xEB0F,0xD66A,0x91C5,0xACA0, 0xC8D6,0xF5B3,0xB21C,0x8F79,0x3D42,0x0027,0x4788,0x7AED, 0x8F64,0xB201,0xF5AE,0xC8CB,0x7AF0,0x4795,0x003A,0x3D5F, 0x5929,0x644C,0x23E3,0x1E86,0xACBD,0x91D8,0xD677,0xEB12, 0x3D36,0x0053,0x47FC,0x7A99,0xC8A2,0xF5C7,0xB268,0x8F0D, 0xEB7B,0xD61E,0x91B1,0xACD4,0x1EEF,0x238A,0x6425,0x5940, 0xACC9,0x91AC,0xD603,0xEB66,0x595D,0x6438,0x2397,0x1EF2, 0x7A84,0x47E1,0x004E,0x3D2B,0x8F10,0xB275,0xF5DA,0xC8BF, 0x23AD,0x1EC8,0x5967,0x6402,0xD639,0xEB5C,0xACF3,0x9196, 0xF5E0,0xC885,0x8F2A,0xB24F,0x0074,0x3D11,0x7ABE,0x47DB, 0xB252,0x8F37,0xC898,0xF5FD,0x47C6,0x7AA3,0x3D0C,0x0069, 0x641F,0x597A,0x1ED5,0x23B0,0x918B,0xACEE,0xEB41,0xD624, 0x7A6C,0x4709,0x00A6,0x3DC3,0x8FF8,0xB29D,0xF532,0xC857, 0xAC21,0x9144,0xD6EB,0xEB8E,0x59B5,0x64D0,0x237F,0x1E1A, 0xEB93,0xD6F6,0x9159,0xAC3C,0x1E07,0x2362,0x64CD,0x59A8, 0x3DDE,0x00BB,0x4714,0x7A71,0xC84A,0xF52F,0xB280,0x8FE5, 0x64F7,0x5992,0x1E3D,0x2358,0x9163,0xAC06,0xEBA9,0xD6CC, 0xB2BA,0x8FDF,0xC870,0xF515,0x472E,0x7A4B,0x3DE4,0x0081, 0xF508,0xC86D,0x8FC2,0xB2A7,0x009C,0x3DF9,0x7A56,0x4733, 0x2345,0x1E20,0x598F,0x64EA,0xD6D1,0xEBB4,0xAC1B,0x917E, 0x475A,0x7A3F,0x3D90,0x00F5,0xB2CE,0x8FAB,0xC804,0xF561, 0x9117,0xAC72,0xEBDD,0xD6B8,0x6483,0x59E6,0x1E49,0x232C, 0xD6A5,0xEBC0,0xAC6F,0x910A,0x2331,0x1E54,0x59FB,0x649E, 0x00E8,0x3D8D,0x7A22,0x4747,0xF57C,0xC819,0x8FB6,0xB2D3, 0x59C1,0x64A4,0x230B,0x1E6E,0xAC55,0x9130,0xD69F,0xEBFA, 0x8F8C,0xB2E9,0xF546,0xC823,0x7A18,0x477D,0x00D2,0x3DB7, 0xC83E,0xF55B,0xB2F4,0x8F91,0x3DAA,0x00CF,0x4760,0x7A05, 0x1E73,0x2316,0x64B9,0x59DC,0xEBE7,0xD682,0x912D,0xAC48};

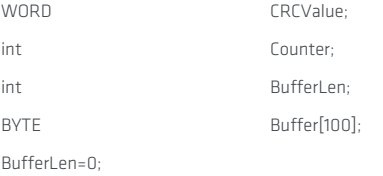

Buffer[BufferLen++]=0x01; Buffer[BufferLen++]=0xFE; Buffer[BufferLen++]=0x06; Buffer[BufferLen++]=0x09; // Command for requesting firmware version

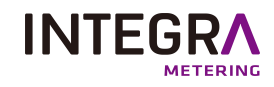

CRCValue=0; for (Counter=0;Counter<BufferLen;++Counter) { CRCValue=CRCTable[(CRCValue>>8) ^ Buffer[Counter]] ^ (CRCValue<<8); } Buffer[BufferLen++]=(BYTE)((CRCValue & 0xFF00)>>8); Buffer[BufferLen++]=(BYTE)(CRCValue & 0x00FF);

Drei Beispielbefehle mit korrektem CRC:

<span id="page-8-0"></span>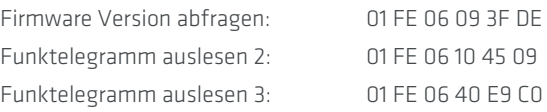

### **9. 2. Firmware Version abfragen**

Liefert die Firmware Version und den Gerätetyp des aquaradio® Mobile Receiver zurück (alle Bytes hexadezimal).

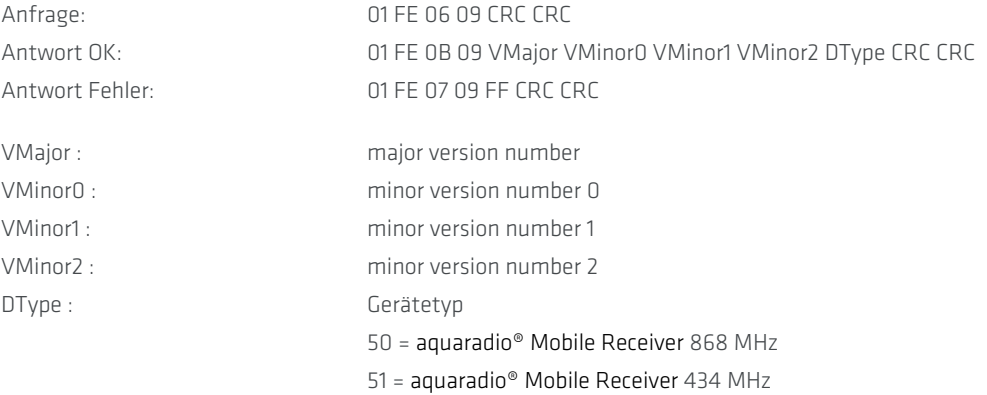

### **9. 3. Funktelegramm auslesen 1**

### <span id="page-8-1"></span>Hinweis: Dieser Befehl sollte nicht mehr verwendet werden, benutzen Sie stattdessen Funktelegramm auslesen 2.

Liefert das nächste Funktelegramm aus dem Puffer des aquaradio® Mobile Receiver, wenn ein Funktelegramm vorhanden ist. Die Version 1 des Befehls gibt Funktelegramme mit einer maximalen Länge von 120 Bytes aus (alle Bytes hexadezimal):

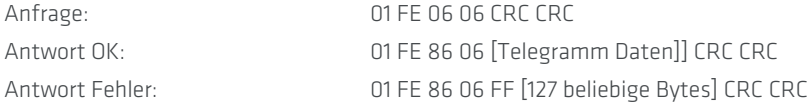

Das [Telegramm Daten] Format ist:

LL T0 T1 T2 T3 T4 00 RSSI [Funktelegramm]

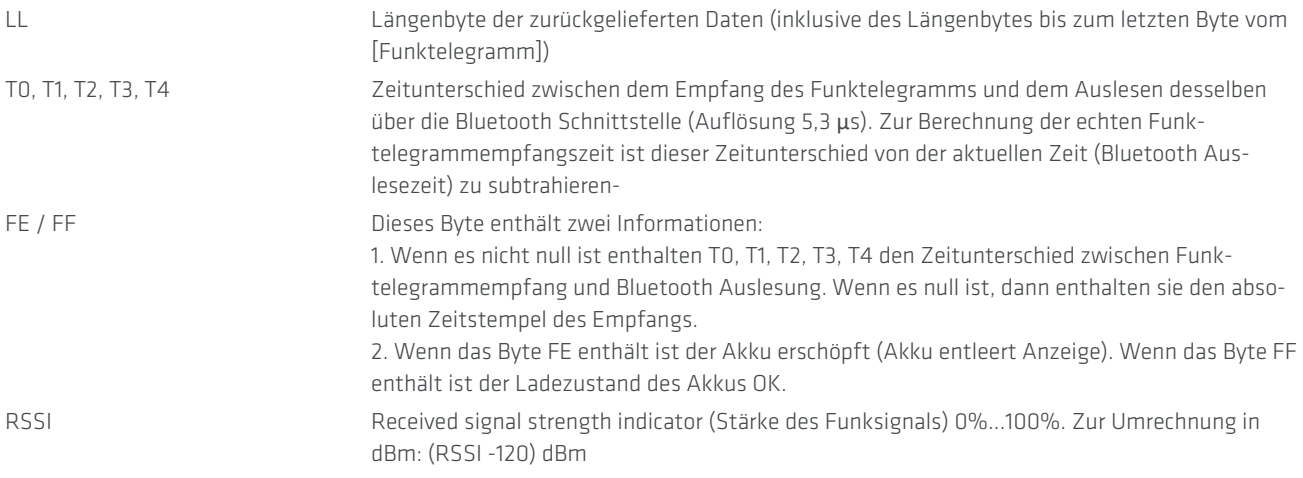

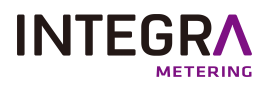

<span id="page-9-0"></span>

[Funktelegramm] Das empfangene Funktelegramm, für eine Formatspezifikation muss die Dokumentation des Funkverbrauchszähler Herstellers konsultiert werden. Das Feld [Funktelegramm] wird mit beliebigen Bytes bis zu einer Länge von 120 Bytes aufgefüllt.

### **9. 4. Funktelegramm auslesen 2**

Liefert das nächste Funktelegramm aus dem Puffer des aquaradio® Mobile Receiver, wenn ein Funktelegramm vorhanden ist. Die Version 2 des Befehls gibt Funktelegramme mit einer maximalen Länge von 241 Bytes aus (alle Bytes hexadezimal). Der aquaradio® Mobile Receiver kann Funktelegramm mit einer maximalen Länge von 240 Bytes empfangen, das bedeutet, dass das Längenbyte des Funktelegramms maximal F0 (hex) enthalten darf.

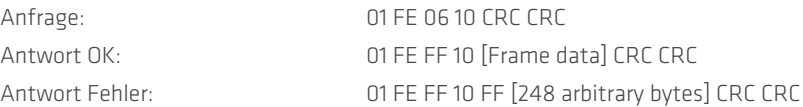

Das [Telegramm Daten] Format ist:

LL T0 T1 T2 T3 T4 00 RSSI [Funktelegramm]

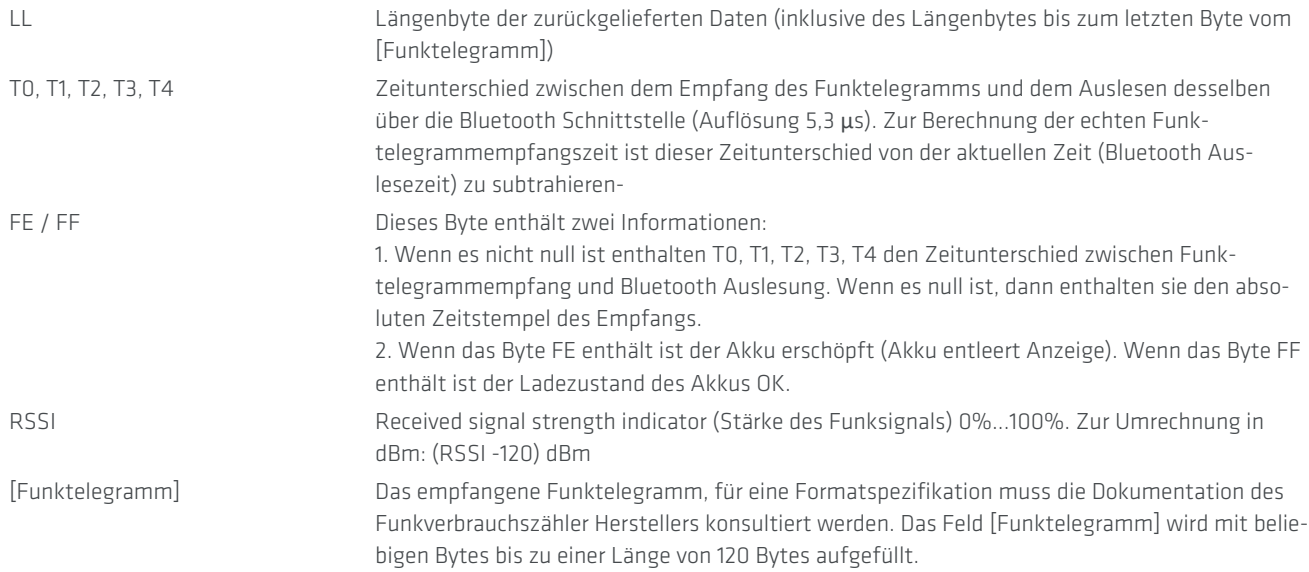

### **9. 5. Funktelegramm auslesen 3**

<span id="page-9-1"></span>Liefert das nächste Funktelegramm aus dem Puffer des aquaradio® Mobile Receiver, wenn ein Funktelegramm vorhanden ist. Die Version 3 des Befehls gibt Funktelegramme mit einer maximalen Länge von 256 Bytes aus (alle Bytes hexadezimal).

Wenn nur aquaradio® Mobile Receiver mit Firmwareversionen 3.00 oder höher verwendet werden, dann sollte dieser Befehl zur Auslesung des Funktelegramms verwendet werden. Wenn man allerdings alle Firmwareversionen des aquaradio® Mobile Receiver auslesen möchte, dann sollte Funktelegramm auslesen 2 verwendet werden.

HINWEIS: Dieses Kommando ist nur mit Firmwareversion 3.00 oder höher verfügbar.

HINWEIS: Das Längenfeld enthält nur das LSB der effektiven Länge (0x128) des Kommandos.

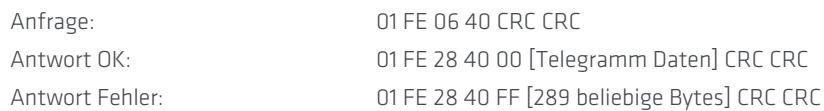

Das [Telegramm Daten] Format ist:

[Funktelegramm] 256 Bytes mit dem Funktelegramm und danach beliebige Bytes als Füllbytes. Das erste Byte enthält die Länge des Funktelegramms. Wenn kein Funktelegramm im Puffer des aquaradio® Mobile Receiver zur Auslesung zur Verfügung steht (kein Empfang), dann ist das Längenbyte 0 und das Funktelegramm, RSSI, Funkmodus und Zeitstempel sind ungültig. Allerdings sind die

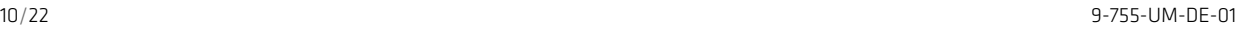

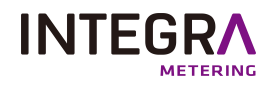

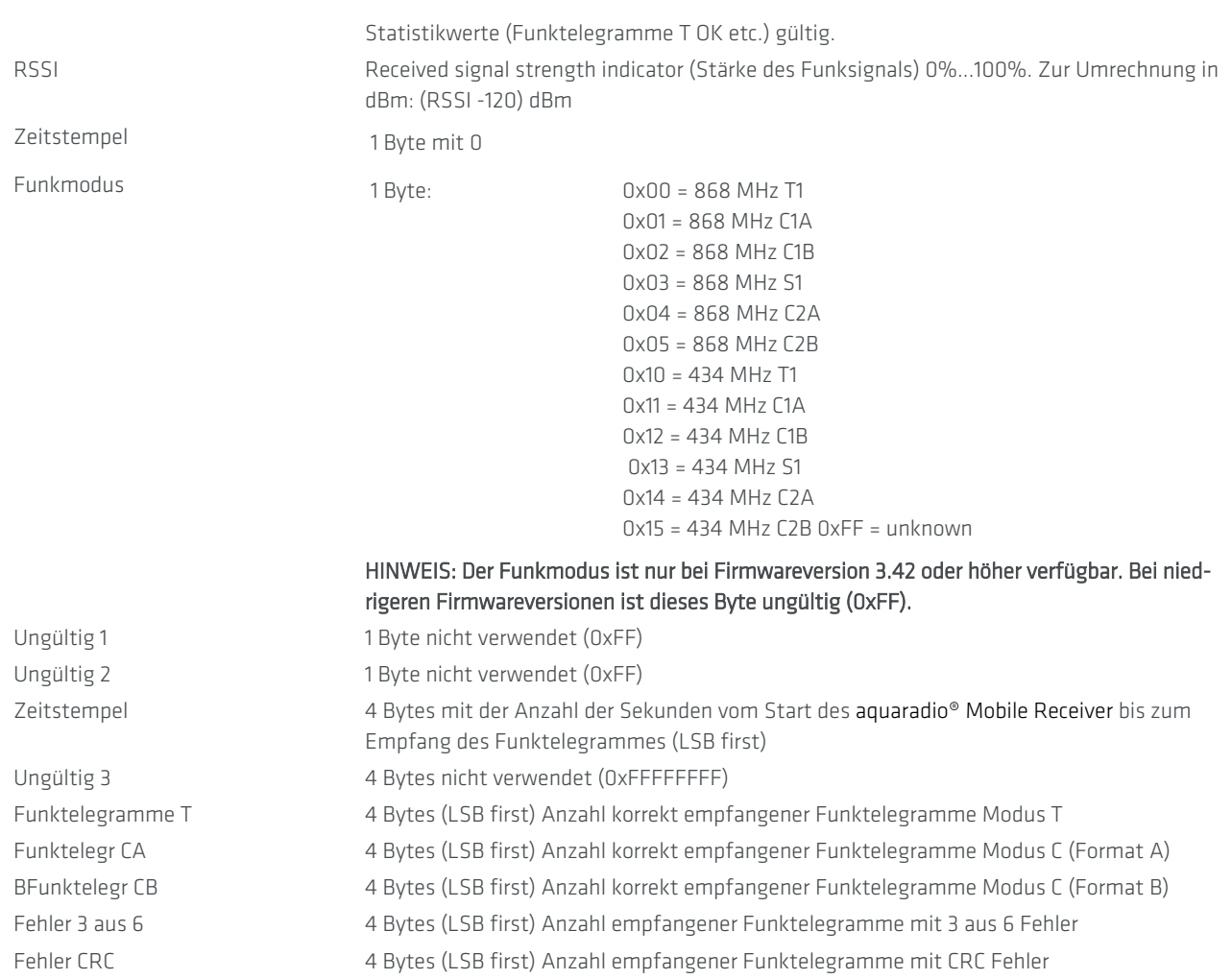

# **9. 6. Empfängermodus**

<span id="page-10-0"></span>Wählt den Empfängermodus (T1/C1 oder S1) und die Empfangsfrequenz (868 MHz oder 434 MHz). Empfang auf 434 MHz hat nur eine sehr kurze Reichweite und dient nur z.B. zum Test von 434 MHz Funkzählern.

### Hinweis: Dieser Befehl ist erst ab Version 2.200 der Firmware verfügbar.

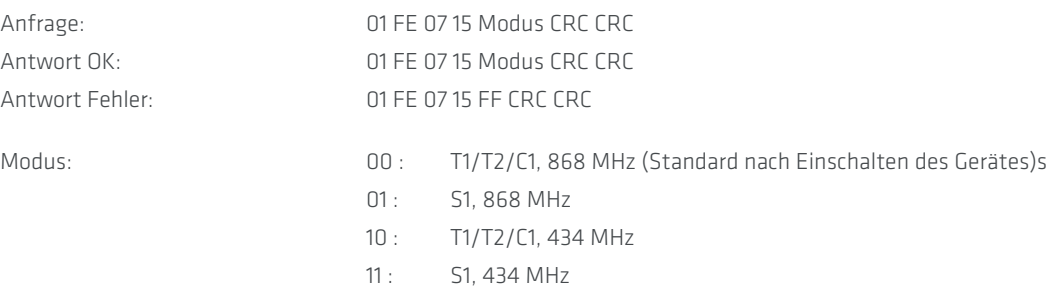

# **9. 7. Externe serielle Schnittstelle einschalten**

<span id="page-10-1"></span>Schaltet die externe serielle Schnittstelle ein und konfiguriert selbige mit den übergebenen Parametern (alle Bytes hexadezimal). Nach dem Einschalten des aquaradio® Mobile Receiver ist die externe serielle Schnittstelle ausgeschaltet und wird mit diesem Befehl eingeschaltet. Um die Akkubetriebsdauer zu maximieren sollte die externe serielle Schnittstelle ausgeschaltet werden wenn sie nicht mehr benutzt wird.

Anfrage: 01 FE 09 12 BD PR TO CRC CRC

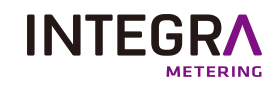

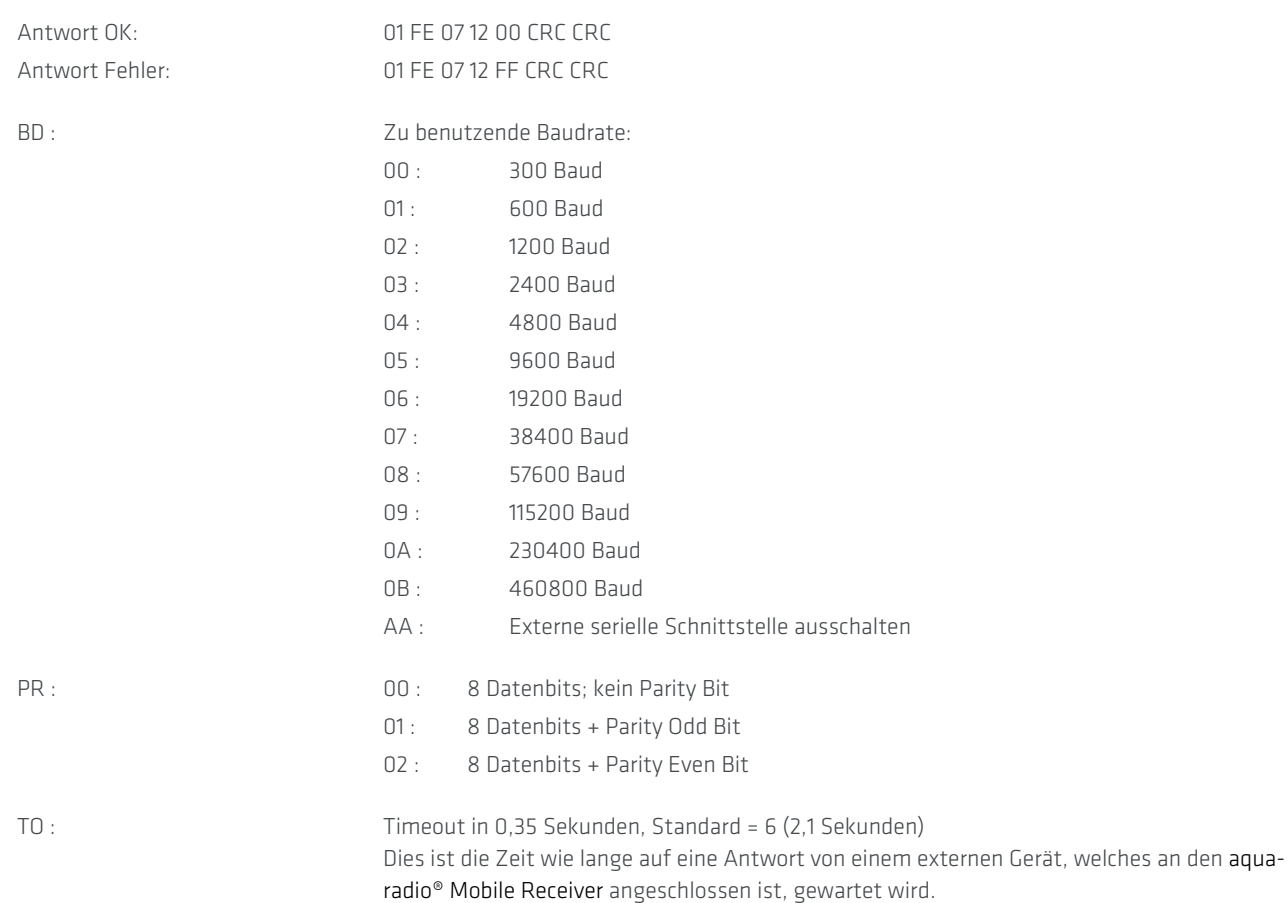

### **9. 8. Daten über die externe serielle Schnittstelle senden**

<span id="page-11-0"></span>Nachdem die externe serielle Schnittstelle eingeschaltet worden ist, kann mit einem angeschlossenen Gerät kommuniziert werden (alle Bytes hexadezimal).

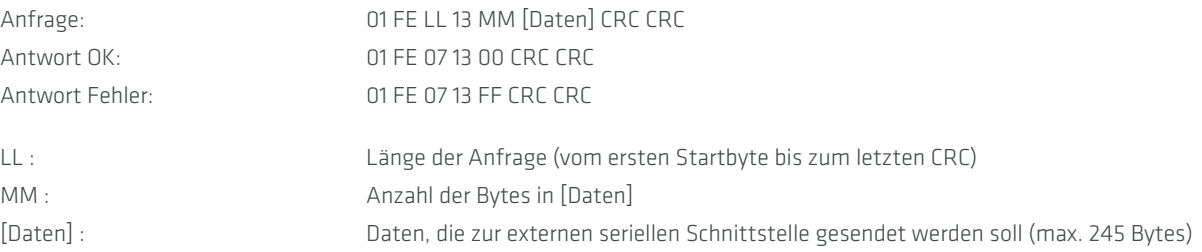

# <span id="page-11-1"></span>**9. 9. Daten mit Aufweckkommando über die externe serielle Schnittstelle senden**

Nachdem die externe serielle Schnittstelle eingeschaltet worden ist, kann mit einem angeschlossenen Gerät kommuniziert werden (alle Bytes hexadezimal). Dieses Kommando unterstützt das Senden eines Aufweckkommandos über eine optische Schnittstelle (z.B. 01010101... Sequenz mit der gewählten Baudrate). Um ein Aufweckkommando vor den eigentlichen Daten an die serielle Schnittstelle zu senden wird das Byte CC (siehe unten) DH:DL mal wiederholt auf der seriellen Schnittstelle ausgegeben. Zwischen Aufweckkommando und eigentlichem Datentelegramm wird eine Pause von 50 ms eingefügt. Z.B. kann mit 0x55 als Byte CC eine 01010101... Sequenz mit variabler Länge realisiert werden. Das Byte für das Aufweckkommando wird immer ohne Paritätsbit gesendet.

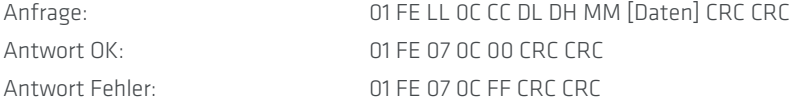

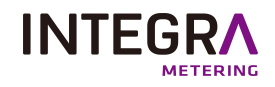

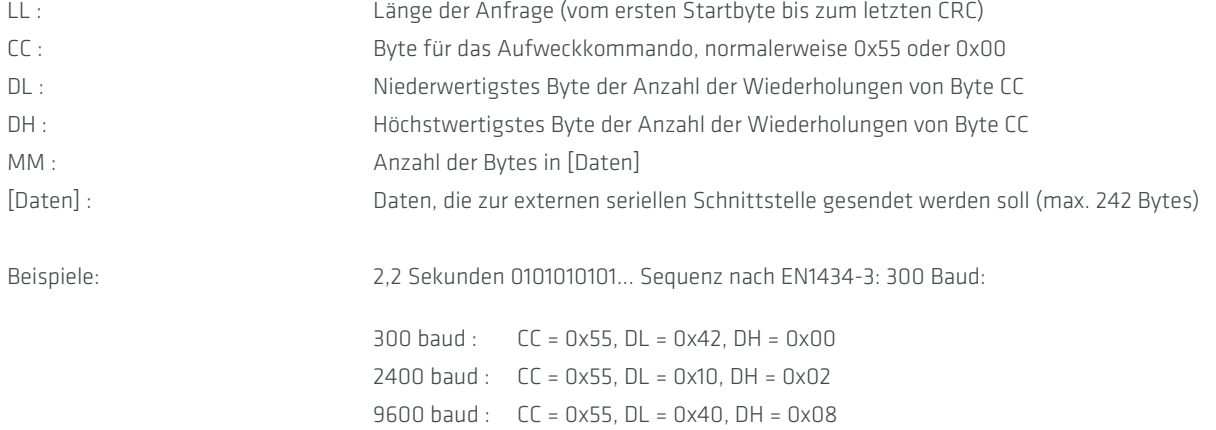

### **9. 10. Daten von der seriellen Schnittstelle einlesen**

<span id="page-12-0"></span>Nachdem Daten über die serielle Schnittstelle gesendet wurden wartet der aquaradio® Mobile Receiver die Timeoutzeit (TO) auf zurückgesendete Daten. Wenn eine Antwort vom externen Gerät gesendet wurde, kann sie mit diesem Befehl ausgelesen werden:

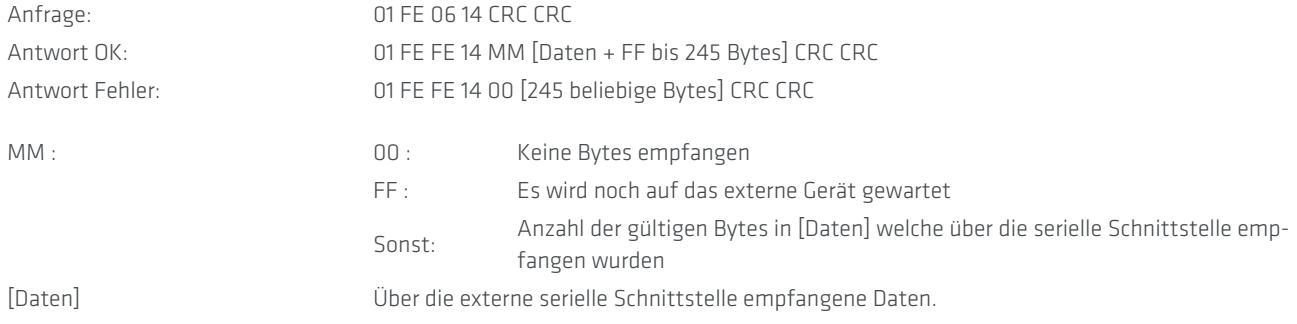

### **9. 11. Funktelegramme senden**

<span id="page-12-1"></span>Der aquaradio® Mobile Receiver als bidirektionaler Funktransceiver ist in der Lage Funktelegramme zu senden. Im Allgemeinen wird das konfigurierte Funktelegramm gesendet, wenn ein Funktelegramm vom entsprechenden Verbrauchszähler empfangen wurde. Daher wird mit diesem Kommando das Funktelegramm nicht sofort gesendet, sondern nur im aquaradio® Mobile Receiver gespeichert, bis dieser ein Funktelegramm des parametrierten Verbrauchszählers empfängt.

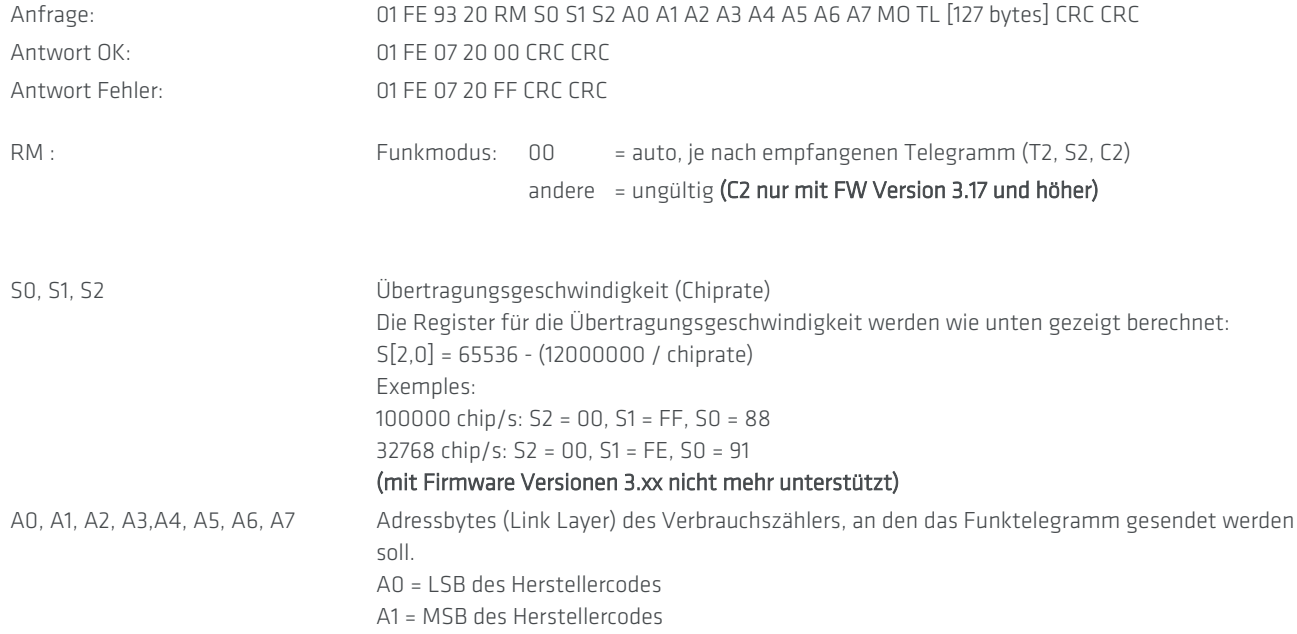

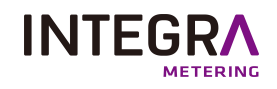

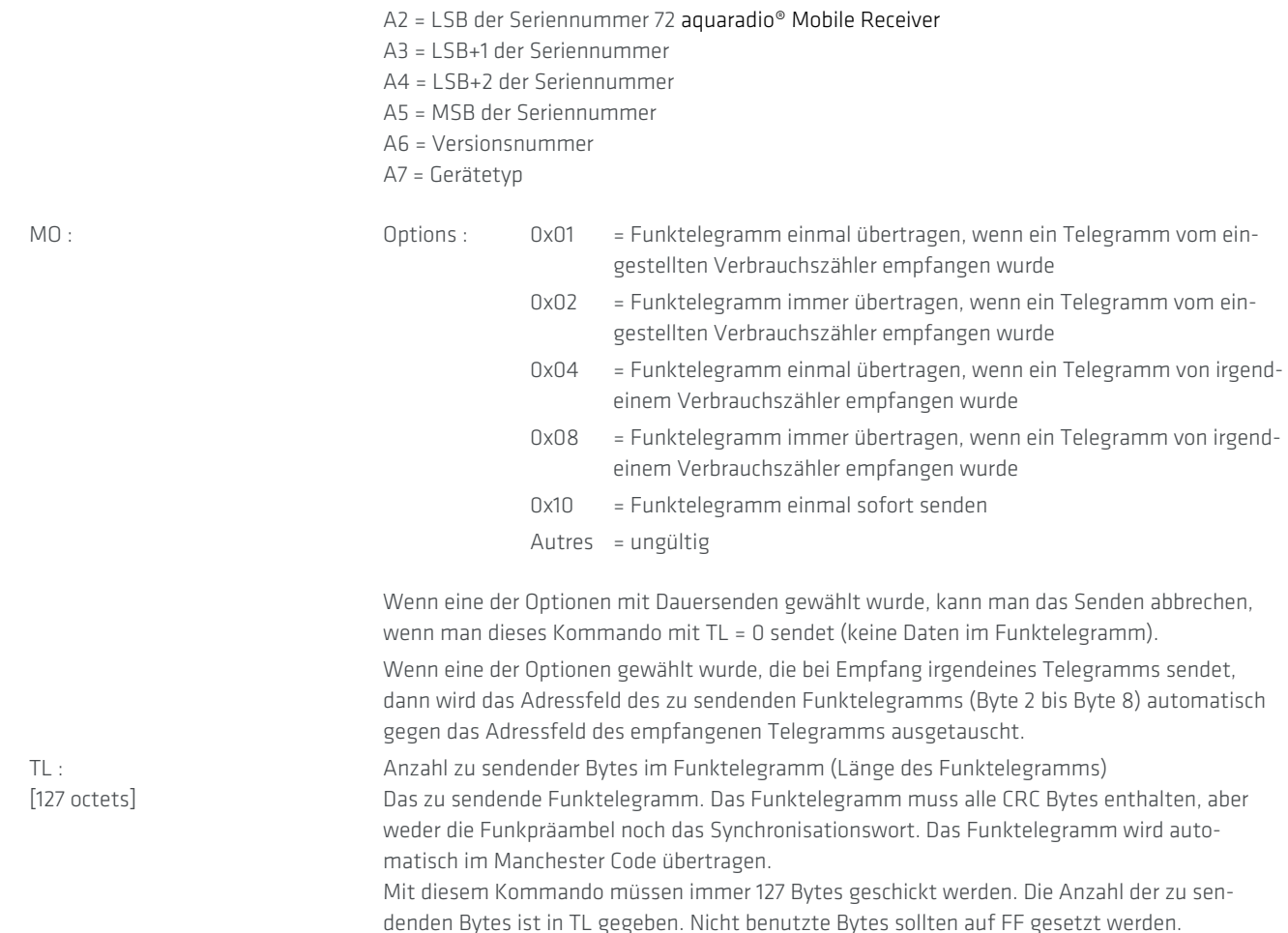

<span id="page-13-0"></span>Um die Übertragung von Funkrahmen zu deaktivieren, müssen Sie diesen Befehl mit [TL] = 0 senden.

### **9. 12. Funktelegramme senden 2**

Der aquaradio® Mobile Receiver als bidirektionaler Funktransceiver ist in der Lage Funktelegramme zu senden. Im Allgemeinen wird das konfigurierte Funktelegramm gesendet, wenn ein Funktelegramm vom entsprechenden Verbrauchszähler empfangen wurde. Daher kann man mit diesem Kommando bis zu 5 Funktelegramme konfigurieren, die nicht sofort gesendet werden, sondern gespeichert werden, bis ein Funktelegramm vom parametrierten Verbrauchszähler empfangen wurde.

RHINWEIS: Dieser Befehl ist nur mit Firmwareversion 3.17 oder höher verfügbar.

HINWEIS: Falls das "Funktelegramme senden" benutzt worden ist und noch aktiv ist ([TL] ungleich 0), dann wir die Konfiguration für "Funktelegramme senden 2" ignoriert. Das Kommando "Funktelegramme senden" muss daher einmal mit dem Parameter [TL] = 0) aufgerufen werden, damit die "Funktelegramme senden 2" Konfiguration freigeschaltet wird.

HINWEIS: Das Längenfeld enthält nur das LSB der effektiven Länge (0x116) des Kommandos.

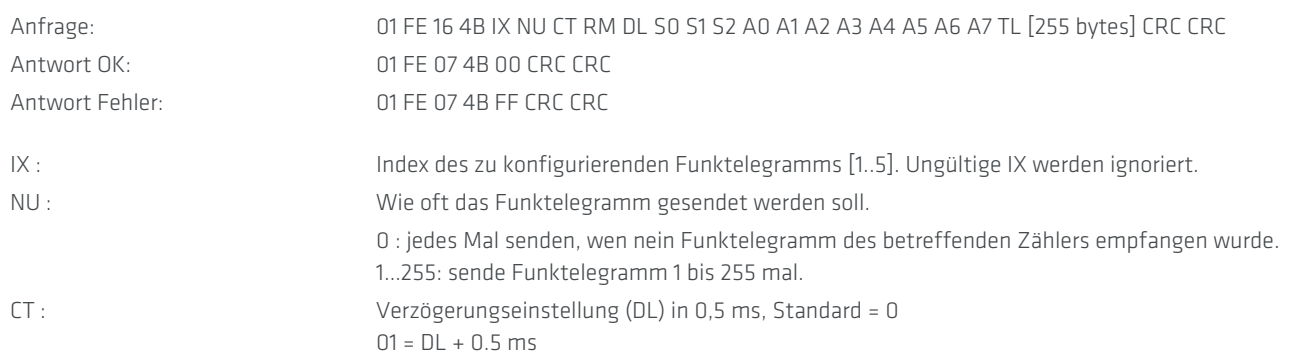

.

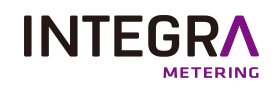

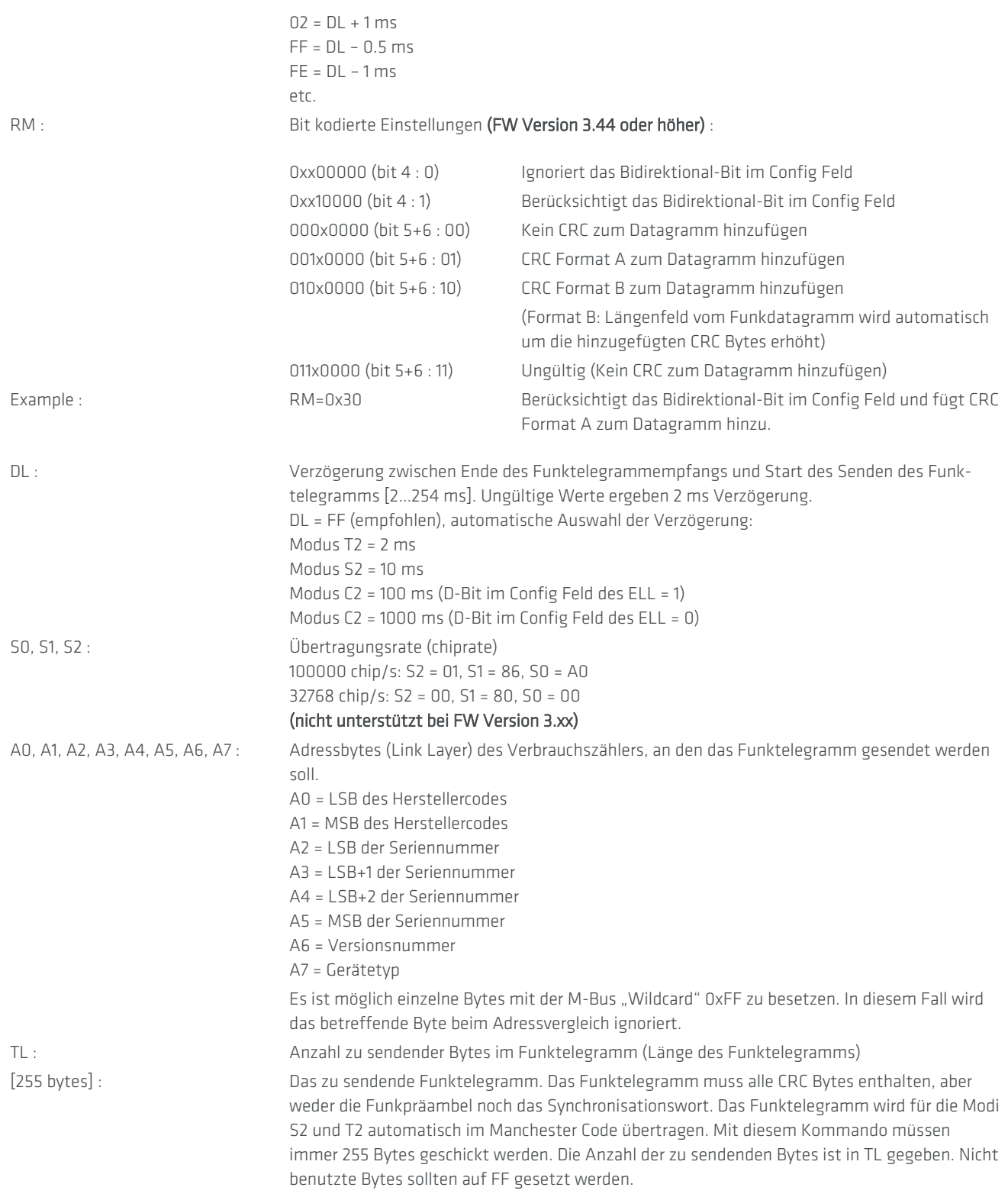

<span id="page-14-0"></span>Zum Deaktivieren des Funktelegramms muss dieser Befehl mit korrektem Index IX und [TL] = 0 gesendet werden.

# **9. 13. Funktelegramme senden 2 (EQS mode)**

Dieser Befehl entspricht im Prinzip dem vorhergehenden Befehl mit dem Unterschied, dass der Funkmodus (RM) auf 0x80 gesetzt ist. In diesem Fall wird der proprietäre EQS Modus verwendet.

HINWEIS: Dieser Befehl ist nur mit Firmwareversion 3.34 oder höher verfügbar.

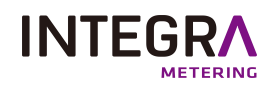

HINWEIS: Falls das "Funktelegramme senden" benutzt worden ist und noch aktiv ist ([TL] ungleich 0), dann wir die Konfiguration für "Funktelegramme senden 2" ignoriert. Das Kommando "Funktelegramme senden" muss daher einmal mit dem Parameter [TL] = 0) aufgerufen werden, damit die "Funktelegramme senden 2" Konfiguration freigeschaltet wird. HINWEIS: Das Längenfeld enthält nur das LSB der effektiven Länge (0x116) des Kommandos.

Anfrage: 01 FE 16 4B IX NU CT RM DL S0 S1 S2 A0 A1 A2 A3 A4 A5 A6 A7 TL NF CL CM [252 Bytes] CRC CRC Antwort OK: 01 FE 07 4B 00 CRC CRC Antwort Fehler: 01 FE 07 4B FF CRC CRC IX : Index des zu konfigurierenden Funktelegramms [1..5]. Ungültige IX werden ignoriert. NU : Ignoriert, muss auf 0 gesetzt warden. CT : Verzögerungseinstellung (DL) in 0,5 ms, Standard = 0  $01 = DL + 0.5$  ms  $02 = DL + 1 ms$  $FF = DL - 0.5 ms$  $FE = DL - 1 ms$ etc. RM : Funkmodus: 80 = EQS mode DL : immer auf FF setzen S0, S1, S2 : immer auf S2 = 01, S1 = 86, S0 = A0 setzen A0, A1, A2, A3, A4, A5, A6, A7 : Adressbytes (Link Layer) des Verbrauchszählers, an den das Funktelegramm gesendet werden soll. A0 = LSB des Herstellercodes A1 = MSB des Herstellercodes A2 = LSB der Seriennummer A3 = LSB+1 der Seriennummer A4 = LSB+2 der Seriennummer A5 = MSB der Seriennummer A6 = Versionsnummer A7 = Gerätetyp Es ist möglich einzelne Bytes mit der M-Bus "Wildcard" 0xFF zu besetzen. In diesem Fall wird das betreffende Byte beim Adressvergleich ignoriert. TL : Anzahl der Payload / APL Bytes ([252 Bytes], beginnt mit 2F 2F …) NF : Anzahl der zu sendenden "frame to follow" nach dem initialen SND\_UD CL : Konfigurationswort des SND\_UD (LSB) CM : Konfigurationswort des SND\_UD (MSB) [252 bytes] : Payload / APL des zu sendenden Funkdatagramm (beginnt mit 2F 2F …) Bei Benutzung dieses Befehls baut der aquaradio® Mobile Receiver automatisch durch Hinzufügen von LL (link layer) und TPL (transport layer) das korrekte Funkdatagramm zusammen. Mit diesem Kommando müssen immer 252 Bytes geschickt werden. Die Anzahl der Payload /

APL Bytes ist in TL gegeben. Nicht benutzte Bytes sollten auf FF gesetzt werden.

<span id="page-15-0"></span>Zum Deaktivieren des Funktelegramms muss dieser Befehl mit korrektem Index IX und [TL] = 0 gesendet werden.

### **9. 14. Funktelegramme senden Konfiguration**

On utilise cette commande pour lire la configuration des trames radio d'émission (configurée par "Transmettre trames radio 2". HINWEIS: Dieser Befehl ist nur mit Firmwareversion 3.17 oder höher verfügbar. HINWEIS: Das Längenfeld enthält nur das LSB der effektiven Länge (0x116) des Kommandos.

.

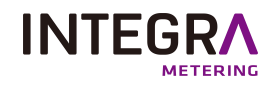

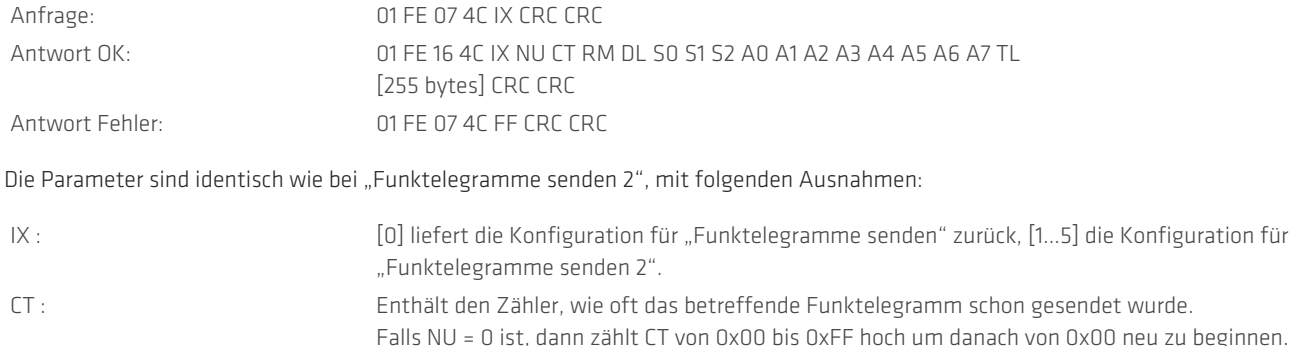

# <span id="page-16-0"></span>**10. aquaradio® Mobile Receiver Auslesebeispiel mit MBT1ReceiverLib**

Die MBT1ReceiverLib ist eine Softwarebibliothek welche Funktionen für das Lesen und Parametrieren der MBT1 Geräte enthält, unter anderem auch für den aquaradio® Mobile Receiver. Die unten aufgelisteten Beispiele zeigen, wie der aquaradio® Mobile Receiver ausgelesen werden kann und wie über die externe serielle Schnittstelle kommuniziert wird.

#### Sub aquaradio® Mobile ReceiverReading()

'\*\*\*\*\*\*\*\*\*\*\*\*\*\*\*\*\*\*\*\*\*\*\*\*\*\*\*\*\*\*\*\*\*\*\*\*\*\*\*\*\*\*\*\*\*\*\*\*\*\*\*\*\*\*\*\*\*\*\*\*\*\*\*\*\*\*\*\*\*\*\*\*\*\*\*\*\*\*\*\*\*\*\*\*\*\*\*\*\*\*\*\*\*\*\*\*\*\*\*\*\*\*\*\*\*\*\*\*\*\*\*\*\*\*\*\*\* MBT1COM = 12 'aquaradio® Mobile Receiver device is given the virtual COM port number COM12 'change this value according to your COM port '\*\*\*\*\*\*\*\*\*\*\*\*\*\*\*\*\*\*\*\*\*\*\*\*\*\*\*\*\*\*\*\*\*\*\*\*\*\*\*\*\*\*\*\*\*\*\*\*\*\*\*\*\*\*\*\*\*\*\*\*\*\*\*\*\*\*\*\*\*\*\*\*\*\*\*\*\*\*\*\*\*\*\*\*\*\*\*\*\*\*\*\*\*\*\*\*\*\*\*\*\*\*\*\*\*\*\*\*\*\*\*\*\*\*\*\*\* For RowCounter = 1 To 50 'clear all cells For LineCounter = 1 To 200 Cells(LineCounter, RowCounter) = "" Next LineCounter Next RowCounter  $Cells(1, 4) = "Running"$ '\*\*\*\*\*\*\*\*\*\*\*\*\*\*\*\*\*\*\*\*\*\*\*\*\*\*\*\*\*\*\*\*\*\*\*\*\*\*\*\*\*\*\*\*\*\*\*\*\*\*\*\*\*\*\*\*\*\*\*\*\*\*\*\*\*\*\*\*\*\*\*\*\*\*\*\*\*\*\*\*\*\*\*\*\*\*\*\*\*\*\*\*\*\*\*\*\*\*\*\*\*\*\*\*\*\*\*\*\*\*\*\*\*\*\*\*\* Set aquaradio® Mobile Receiver = CreateObject("MBT1ReceiverLib.MBT1Receiver.1") 'invoke MBT1ReceiverLib software module '\*\*\*\*\*\*\*\*\*\*\*\*\*\*\*\*\*\*\*\*\*\*\*\*\*\*\*\*\*\*\*\*\*\*\*\*\*\*\*\*\*\*\*\*\*\*\*\*\*\*\*\*\*\*\*\*\*\*\*\*\*\*\*\*\*\*\*\*\*\*\*\*\*\*\*\*\*\*\*\*\*\*\*\*\*\*\*\*\*\*\*\*\*\*\*\*\*\*\*\*\*\*\*\*\*\*\*\*\*\*\*\*\*\*\*\*\* -----------------------------------------------------------'general settings anuaradio® Mobile Receiver.RadioPasskey(1) = "FFFFFFFFFFFFFFFF" 'set 64 bit radio deciphering pass key 1 (if available) aquaradio® Mobile Receiver.RadioPasskey(2) = "FFFFFFFFFFFFFFFFF" 'set 64 bit radio deciphering pass key 2 (if available) aquaradio® Mobile Receiver.RadioPasskey(3) = "FFFFFFFFFFFFFFFF" 'set 64 bit radio deciphering pass key 3 (if available) aquaradio® Mobile Receiver.RadioPasskey128(1) = "FFFFFFFFFFFFFFFFFFFFFFFFFFFFFFFF" 'Set 128 bit radio deciphering pass key 1 (if available) aquaradio® Mobile Receiver.RadioPasskey128(2) = "FFFFFFFFFFFFFFFFFFFFFFFFFFFFFFFF" 'Set 128 bit radio deciphering pass key 2 (if available) aquaradio® Mobile Receiver.RadioPasskey128(3) = "FFFFFFFFFFFFFFFFFFFFFFFFFFFFFFFF" 'Set 128 bit radio deciphering pass key 3 (if available) '\*\*\*\*\*\*\*\*\*\*\*\*\*\*\*\*\*\*\*\*\*\*\*\*\*\*\*\*\*\*\*\*\*\*\*\*\*\*\*\*\*\*\*\*\*\*\*\*\*\*\*\*\*\*\*\*\*\*\*\*\*\*\*\*\*\*\*\*\*\*\*\*\*\*\*\*\*\*\*\*\*\*\*\*\*\*\*\*\*\*\*\*\*\*\*\*\*\*\*\*\*\*\*\*\*\*\*\*\*\*\*\*\*\*\*\*\*\* aquaradio<sup>®</sup> Mobile Receiver.CurrentCOMPort = MBT1COM 'set the virtual COM port for the aquaradio® Mobile Receiver 'check the Bluetooth manager for the correct setting aquaradio® Mobile Receiver.ReadParameter 'start with reading the parameter Do DoEvents Loop While aquaradio® Mobile Receiver.CommunicationThreadRuns <> 0 Cells(1, 1) = "aquaradio® Mobile Receiver" Cells(1, 2) = aquaradio® Mobile Receiver.SerialNumber 'print out serial number of aquaradio® Mobile Receiverdevice  $Cells(2, 1) = "Firmware"$ Cells(2, 2) = aquaradio® Mobile Receiver.FirmwareVersion 'print out firmware version of aquaradio® Mobile Receiverdevice If aquaradio® Mobile Receiver.SerialNumber = "" Then 'if the serial number is empty there is no device connected Cells(3, 1) = "No MBT1Device connected" GoTo aquaradio® Mobile ReceiverReadingEnd End If '\*\*\*\*\*\*\*\*\*\*\*\*\*\*\*\*\*\*\*\*\*\*\*\*\*\*\*\*\*\*\*\*\*\*\*\*\*\*\*\*\*\*\*\*\*\*\*\*\*\*\*\*\*\*\*\*\*\*\*\*\*\*\*\*\*\*\*\*\*\*\*\*\*\*\*\*\*\*\*\*\*\*\*\*\*\*\*\*\*\*\*\*\*\*\*\*\*\*\*\*\*\*\*\*\*\*\*\*\*\*\*\*\*\*\*\*\*\*  $Cells(4, 1) = "Reception Time"$ 

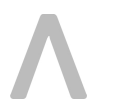

**INTEGRA** 

 $C = \left[ \text{Alg}(4, 2) \right] = \text{Mannifarturer}$ Cells(4, 3) = "Address" Cells(4, 4) = "Signal Strengh [%]" Cells(4, 5) = "Generation"  $Cells(4, 6) = "Median"$ Cells $(4, 7)$  = "CI Field" Cells(4, 8) = "Transmission Count" Cells(4, 9) = "Status" Cells(4, 10) = "Signature" For Counter = 1 To 15 CellStr = "Value " CellStr = CellStr + Str(Counter) Cells(4,  $((Counter * 2) + 9)) = CellStr$ CellStr = "Unit " CellStr = CellStr + Str(Counter) Cells(4,  $((Counter * 2) + 10)) = CellStr$ Next Counter TelegramRow = 5 StartTime = Now aquaradio® Mobile Receiver.StartRadioReading 'start radio telegram reading '\*\*\*\*\*\*\*\*\*\*\*\*\*\*\*\*\*\*\*\*\*\*\*\*\*\*\*\*\*\*\*\*\*\*\*\*\*\*\*\*\*\*\*\*\*\*\*\*\*\*\*\*\*\*\*\*\*\*\*\*\*\*\*\*\*\*\*\*\*\*\*\*\*\*\*\*\*\*\*\*\*\*\*\*\*\*\*\*\*\*\*\*\*\*\*\*\*\*\*\*\*\*\*\*\*\*\*\*\*\*\*\*\*\*\*\*\*\* Do 'read out the aquaradio® Mobile Receiver device for 15 seconds and display all values DoEvents TelegramStr = aquaradio® Mobile Receiver.NextRadioTelegram If Left(TelegramStr, 2) <> "FF" Then 'if the telegram string contains FF there is no telegram available TelValuesValid = aquaradio® Mobile Receiver.RADExtractDecipherValid(TelegramStr) 'get the deciphering successful flag aquaradio® Mobile Receiver.TelegramInterpret Mid(TelegramStr, 17, 500), TelValuesValid 'interpret the telegram and its meter counts Cells(TelegramRow, 1) = aquaradio® Mobile Receiver.RADExtractRecTime(TelegramStr) Cells(TelegramRow, 2) = aquaradio® Mobile Receiver.RADManufacturer Cells(TelegramRow, 3) = aquaradio® Mobile Receiver.RADDeviceAddress Cells(TelegramRow, 4) = aquaradio® Mobile Receiver.RADExtractSignalStrength(TelegramStr) Cells(TelegramRow, 5) = aquaradio® Mobile Receiver.RADGeneration Cells(TelegramRow, 6) = aquaradio® Mobile Receiver.RADMedium Cells(TelegramRow, 7) = aquaradio® Mobile Receiver.RADCIField Cells(TelegramRow, 8) = aquaradio® Mobile Receiver.RADTransCount Cells(TelegramRow, 9) = aquaradio® Mobile Receiver.RADStatus Cells(TelegramRow, 10) = aquaradio® Mobile Receiver.RADSignature 'read the different values of the telegram header NumberOfValues = aquaradio® Mobile Receiver.RADNumberOfDatarecords 'read the different meter counts For Counter = 1 To NumberOfValues Cells(TelegramRow, ((Counter \* 2) + 9)) = aquaradio® Mobile Receiver.RADDatarecordValue(Counter) Cells(TelegramRow, ((Counter \* 2) + 10)) = aquaradio® Mobile Receiver.RADDatarecordUnit(Counter) Next Counter TelegramRow = TelegramRow + 1 End If Loop While Now < StartTime + TimeValue("0 : 00 : 15") 'read the aquaradio® Mobile Receiverdevice for 15 seconds '\*\*\*\*\*\*\*\*\*\*\*\*\*\*\*\*\*\*\*\*\*\*\*\*\*\*\*\*\*\*\*\*\*\*\*\*\*\*\*\*\*\*\*\*\*\*\*\*\*\*\*\*\*\*\*\*\*\*\*\*\*\*\*\*\*\*\*\*\*\*\*\*\*\*\*\*\*\*\*\*\*\*\*\*\*\*\*\*\*\*\*\*\*\*\*\*\*\*\*\*\*\*\*\*\*\*\*\*\*\*\*\*\*\*\*\*\*\* aquaradio® Mobile Receiver.CommunicationThreadBreak = 1 'Stop radio telegram reading aquaradio® Mobile ReceiverReadingEnd : Cells(1, 4) = "Stopped" End Sub Sub aquaradio® Mobile ReceiverxtSerial() '\*\*\*\*\*\*\*\*\*\*\*\*\*\*\*\*\*\*\*\*\*\*\*\*\*\*\*\*\*\*\*\*\*\*\*\*\*\*\*\*\*\*\*\*\*\*\*\*\*\*\*\*\*\*\*\*\*\*\*\*\*\*\*\*\*\*\*\*\*\*\*\*\*\*\*\*\*\*\*\*\*\*\*\*\*\*\*\*\*\*\*\*\*\*\*\*\*\*\*\*\*\*\*\*\*\*\*\*\*\*\*\*\*\*\*\*\* MBT1COM = 12 'aquaradio® Mobile Receiver device is given the virtual COM port number COM12 'change this value according to your COM port

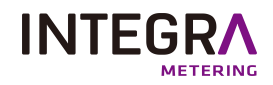

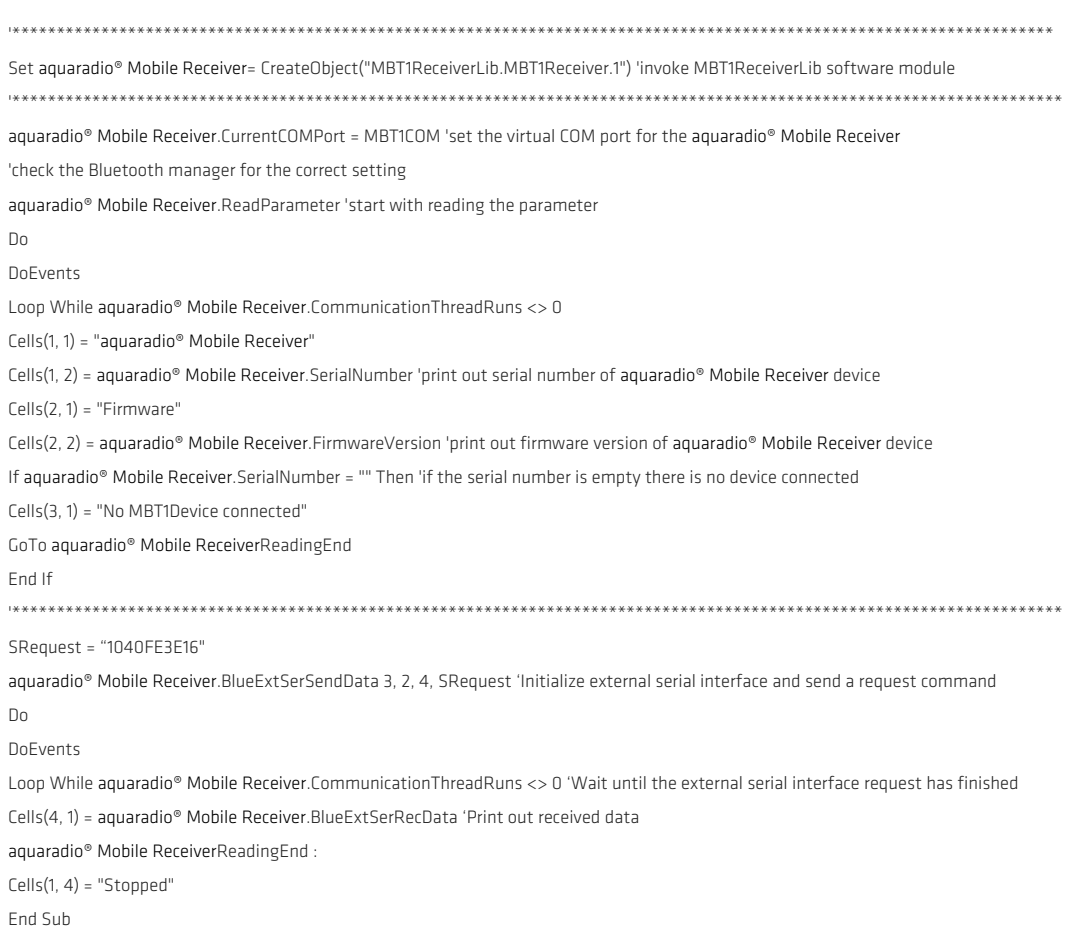

# **11. Externe serielle Schnittstelle**

<span id="page-18-0"></span>Der aquaradio® Mobile Receiver besitzt eine einfache serielle Schnittstelle (nur TX / RX und Stromversorgung), welche z.B. zum Anschluss von optischen oder anderen Zählerkonfigurationsadaptern benutzt werden kann. Der maximale Versorgungsstrom ist auf 35 mA (5,4 V) begrenzt.

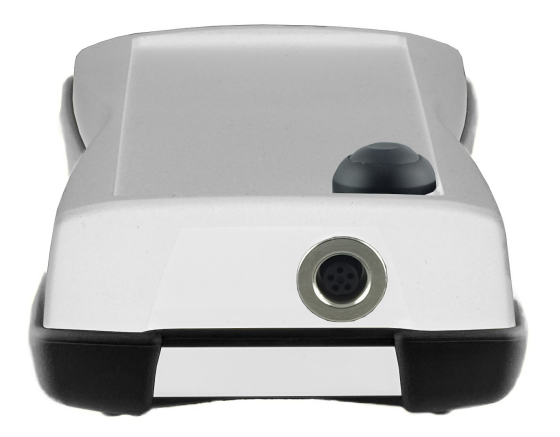

Blick von außen auf die Anschlusspins

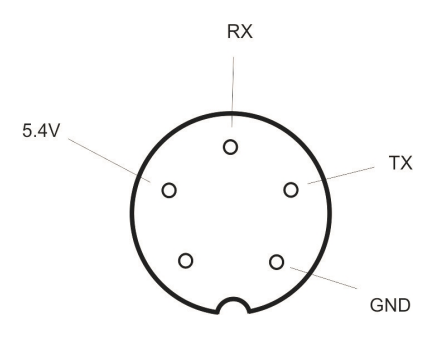

TX : aquaradio® Mobile Receiver-> Externes Gerät 0=+5.4V; 1=-5.4 V RX : Externes Gerät -> aquaradio® Mobile Receiver 0=+3.0 V …+15.0V; 1=-3.0V…-15.0V Versorgung: +5.4V / 35 mA max.

Das passende Gegenstück zur aquaradio® Mobile Receiver Steckbuchse ist:

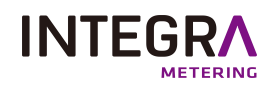

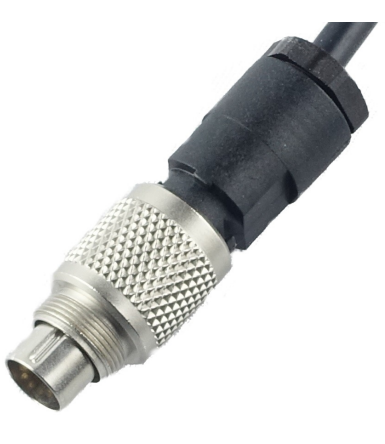

<span id="page-19-0"></span>BINDER - 99-0413-00-05 Steckverbinder (5-Pol)

# **12. Fehler und Behebung**

Scheint der aquaradio® Mobile Receiver nicht korrekt nach dieser vorliegenden Gebrauchsanweisung zu arbeiten, verifizieren Sie bitte die untenstehende Liste mit Fehlermöglichkeiten:

- Nach Druck auf den Einschaltknopf leuchtet keine der Anzeigen auf.
	- · Laden Sie das Gerät mindestens 4 Stunden lang.
	- <sup>o</sup> Wenn der Fehler bestehen bleibt, schicken Sie das Gerät bitte zur Reparatur ein.
- <sup>l</sup> Nachdem der aquaradio® Mobile Receiver auf den Boden gefallen ist, lässt er sich nicht mehr einschalten (keine Anzeige leuchtet auf).
	- <sup>o</sup> Schließen Sie den Ladeadapter für 15 Sekunden an. Schalten Sie das Gerät danach noch einmal ein.
	- <sup>o</sup> Wenn der Fehler bestehen bleibt, schicken Sie das Gerät bitte zur Reparatur ein.
- Nachdem der Ladeadapter angeschlossen wurde, leuchtet die Akku Ladeanzeige nicht auf.
	- <sup>o</sup> VVerifizieren Sie, dass der Akku Ladeadapter korrekt mit dem aquaradio® Mobile Receiver verbunden ist.
	- <sup>o</sup> Verifizieren Sie, dass der Akku Ladeadapter korrekt mit dem Stromnetz verbunden ist.
	- $\degree$  Wenn der Fehler bestehen bleibt, schicken Sie das Gerät bitte zur Reparatur ein.
- **.** Es ist nicht möglich eine Bluetooth Verbindung aufzubauen.
	- <sup>o</sup> Verifizieren Sie, dass der aquaradio® Mobile Receiver noch eingeschaltet ist.
	- <sup>o</sup> Verifizieren Sie, dass der aquaradio® Mobile Receiver während der Suche nach Bluetooth Geräten korrekt gefunden wurde und wiederholen Sie die Bluetooth Suche, falls notwendig.Schalten Sie den aquaradio® Mobile Receiver aus (durch Halten des Einschaltknopfes für mehr als 5 Sekunden), warten Sie 60 Sekunden und schalten Sie danach den aquaradio® Mobile Receiver wieder ein. Beachten Sie, dass es nicht möglich ist den aquaradio® Mobile Receiver manuell auszuschalten, wenn eine Bluetooth Verbindung aufgebaut ist (Bluetooth Verbindungsanzeige leuchtet orange).
	- <sup>o</sup> Schalten Sie ihren tragbaren Computer aus und starten Sie ihn neu.
	- <sup>○</sup> Benutzen Sie einen anderen Computer zum Aufbau der Bluetooth Verbindung zum aquaradio® Mobile Receiver.
	- <sup>o</sup> Wenn der Fehler bestehen bleibt, schicken Sie das Gerät bitte zur Reparatur ein.
- · Die Akkubetriebsdauer ist kürzer als spezifiziert.
	- <sup>o</sup> Wenn an der externen seriellen Schnittstelle ein Gerät mit hohem Stromverbrauch angeschlossen ist, wird die Akkubetriebsdauer kürzer als spezifiziert sein. Dies hängt von der Stromaufnahme des externen Geräts und seiner Einschaltdauer ab.
	- <sup>o</sup> Lithium Ionen Akkus altern mit der Zeit und ihren Ladezyklen. Normalerweise sollte die Kapazität nach einem Jahr oder 300 Ladezyklen immer noch 80% der anfänglichen Kapazität betragen. Wenn die Akkubetriebsdauer nach einigen Jahren zu kurz werden sollte, ist es möglich den Lithium Ionen Akku auszutauschen. Schicken Sie dafür das Gerät zur Reparatur ein. Versuchen Sie nicht den Akku selbst auszutauschen.
- Die Funkempfangsanzeige und die Einschaltanzeige blinken gleichzeitig in rot.
	- <sup>o</sup> Der interne Selbsttest hat einen Fehler festgestellt. Schalten Sie den aquaradio® Mobile Receiver aus (durch Halten des Einschaltknopfes für mehr als 5 Sekunden). Laden Sie das Gerät mindestens 4 Stunden lang. Schalten Sie

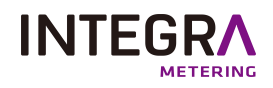

das Gerät danach noch einmal ein.

<span id="page-20-0"></span><sup>o</sup> Wenn der Fehler bestehen bleibt, schicken Sie das Gerät bitte zur Reparatur ein.

# **13. Reinigung und Pflege**

- <sup>l</sup> Reinigen Sie das Gerät mit einem weichen Tuch, welches Sie mit einer milden Seifenlauge leicht befeuchten.
- <sup>l</sup> Verwenden Sie niemals aggressive Reinigungsmittel oder starke Bürsten.
- <span id="page-20-1"></span>• Trennen Sie den Ladeadapter vom aquaradio® Mobile Receiver wenn der Akku komplett geladen ist. Lithium Ionen Akkus müssen nicht permanent mit dem Ladeadapter verbunden sein um ihren Ladezustand zu halten.

# **14. Hinweise zur Entsorgung**

<span id="page-20-2"></span>Der aquaradio® Mobile Receiver darf nicht zusammen mit dem Hausmüll entsorgt werden. Jeder Verbraucher ist verpflichtet, alle elektrischen oder elektronischen Geräte, egal, ob sie Schadstoffe enthalten oder nicht, einer umweltschonenden Entsorgung zuzuführen. Senden Sie daher das Gerät am Ende seiner Lebensdauer an den Hersteller ("Kontakt der [Organisation"](#page-2-1) auf Seite 3) zurück.

# **15. Technische Daten**

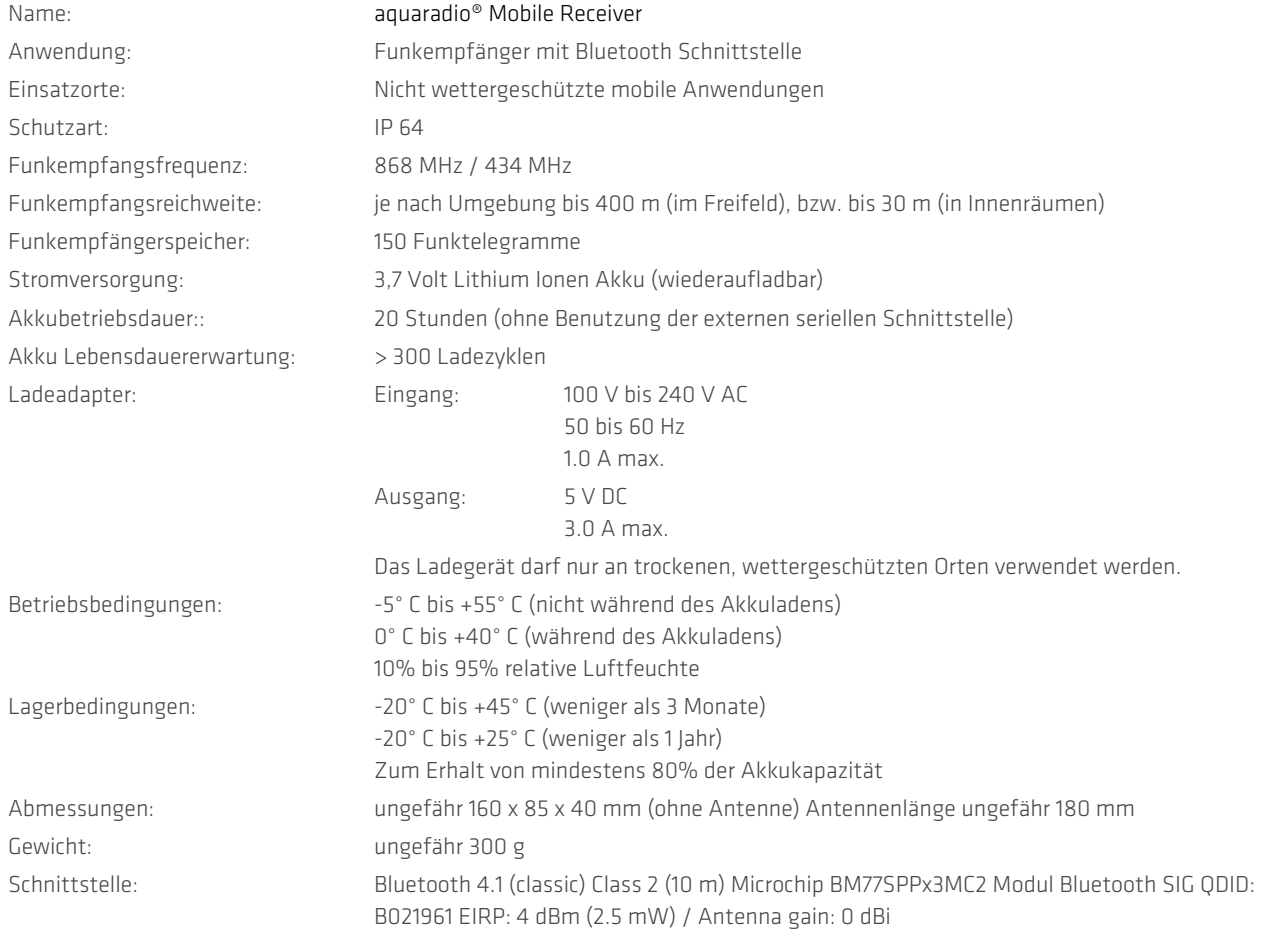

### Funkparameter Empfänger (Version 868):

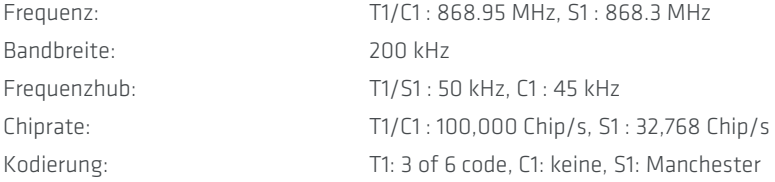

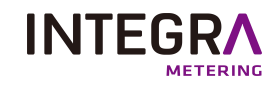

### Funkparameter Empfänger (Version 434):

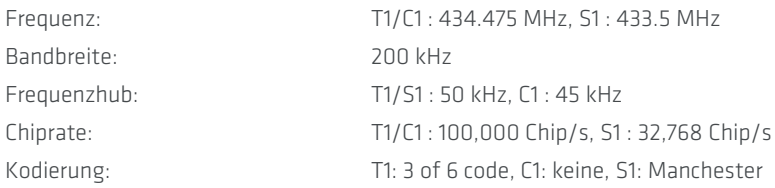

### Funkparameter Sender (Version 868):

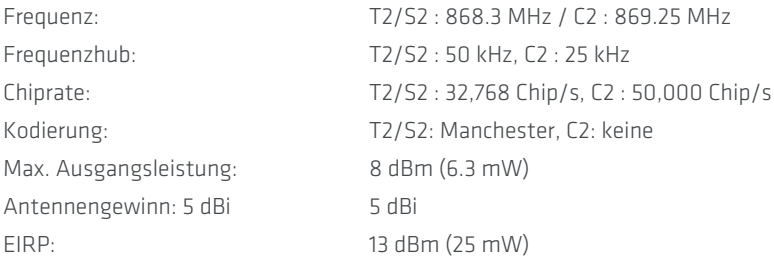

### Funkparameter Sender (Version 434):

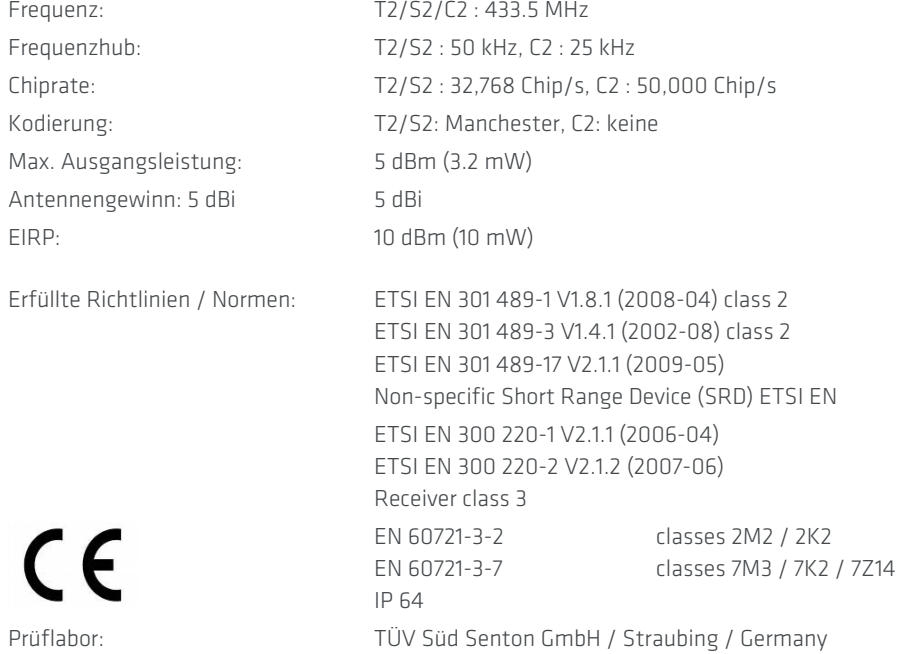